# Prefeitura da Cidade de Nova Iguaçu Coordenadoria de Ciência e Tecnologia

# Atendimento de Unidades de Saúde

Desenvolvido pela PUC-Rio Departamento de Informática Apoio: FINEP

Documentação da Aplicação Saúde WEB Versão 1.0 25/08/10

## Conteúdo

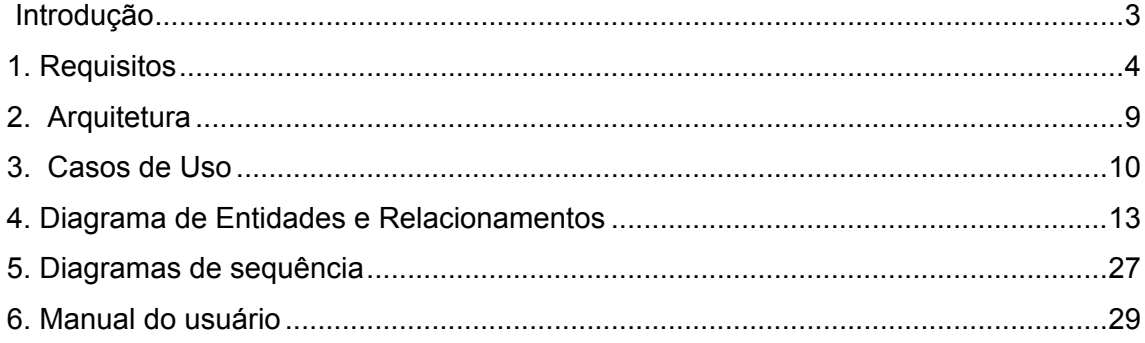

### **Introdução**

O sistema da Saúde é uma aplicação que faz parte do projeto "Sistema de Monitoramento do Usuário da Rede de Proteção Social de Nova Iguaçu", desenvolvido e implantado pelo Departamento de Informática da PUC-Rio.

A finalidade do sistema da Saúde é basicamente gerenciar o cadastro da população de Nova Iguaçu, contendo informações ligadas à área da saúde. A partir destas informações é possível realizar o acompanhamento da saúde do usuário, já que toda visita dele a uma unidade de saúde é cadastrada, incluindo informações de quais procedimentos foram realizados. Ainda há informações da participação do usuário em programas de saúde, incluindo as datas de inscrição, comparecimento e desligamento, de forma que seja possível saber em determinado momento em quais programas o usuário está inscrito e se está respeitando a frequência mínima de comparecimento.

Este documento apresenta uma descrição técnica completa do sistema da Saúde de forma a possibilitar que terceiros possam realizar manutenções no sistema e adicionar novas funcionalidades.

Primeiramente iremos apresentar os requisitos do sistema que foram utilizados como base para criar tanto o modelo de dados quanto a interface com o usuário. Em seguida descreveremos a tecnologia utilizada para a construção da aplicação e os motivos que nos levaram a adotá-la.

As quatro seções seguintes, Casos de Uso, Modelo de Dados, Diagramas de Sequência e Interface com o usuário, apresentam um panorama mais detalhado do funcionamento do sistema e de como seus diversos componentes interagem entre si em com o usuário. Por fim são apresentados os Testes Realizados no decorrer do desenvolvimento da aplicação e o seu Manual do Usuário.

### **1. Requisitos**

A modelagem do sistema da saúde se baseou na ficha de cadastramento de usuários elaborada pela equipe da Coordenadoria de Ciência e Tecnologia de Nova Iguaçu, com o apoio das áreas competentes.

Ela consiste basicamente de um cabeçalho comum, com informações cadastrais básicas (nome, endereço, documentação, etc), e ainda dados relativos à saúde, como inscrição em programas da saúde e informações de visitas em unidades de saúde.

As informações do cabeçalho comum devem ser partilhadas com os demais sistemas (assistência social, educação, cultura, etc) de forma que a alteração de um destes dados seja vista nos demais sistemas.

Todo acesso ao sistema requer autenticação com nome de usuário e senha. Existem três classes de usuários: administrador, supervisores e operadores, estes últimos representados pelos enfermeiros das unidades de saúde.

O administrador se encarrega de gerenciar os usuários que lidam diretamente com o sistema, ou seja, os supervisores e os operadores. Os operadores lidam diretamente com os pacientes, realizando atualizações no cadastro e inserção de informações de visita do paciente a uma unidade de saúde. Os supervisores por sua vez têm a tarefa de verificar a consistência dos dados e informar ao sistema se alguma correção deve ser realizada na próxima vez que o paciente for a uma unidade de saúde.

Como cada classe de usuário tem casos de uso distintos, o sistema foi desenvolvido de forma que as ações disponíveis dependem na classe do usuário que está utilizando o sistema.

Ainda existe um módulo onde as informações guardadas são totalizadas e mostradas em forma de estatísticas, permitindo que o supervisor tenha um panorama geral do universo de pacientes cadastrados e ainda poder avaliar se há algum desvio do padrão em algum campo, possivelmente oriundo de erros na entrada dos dados.

Os formulários nos quais nos baseamos para desenvolver o sistema encontram-se nas próximas páginas.

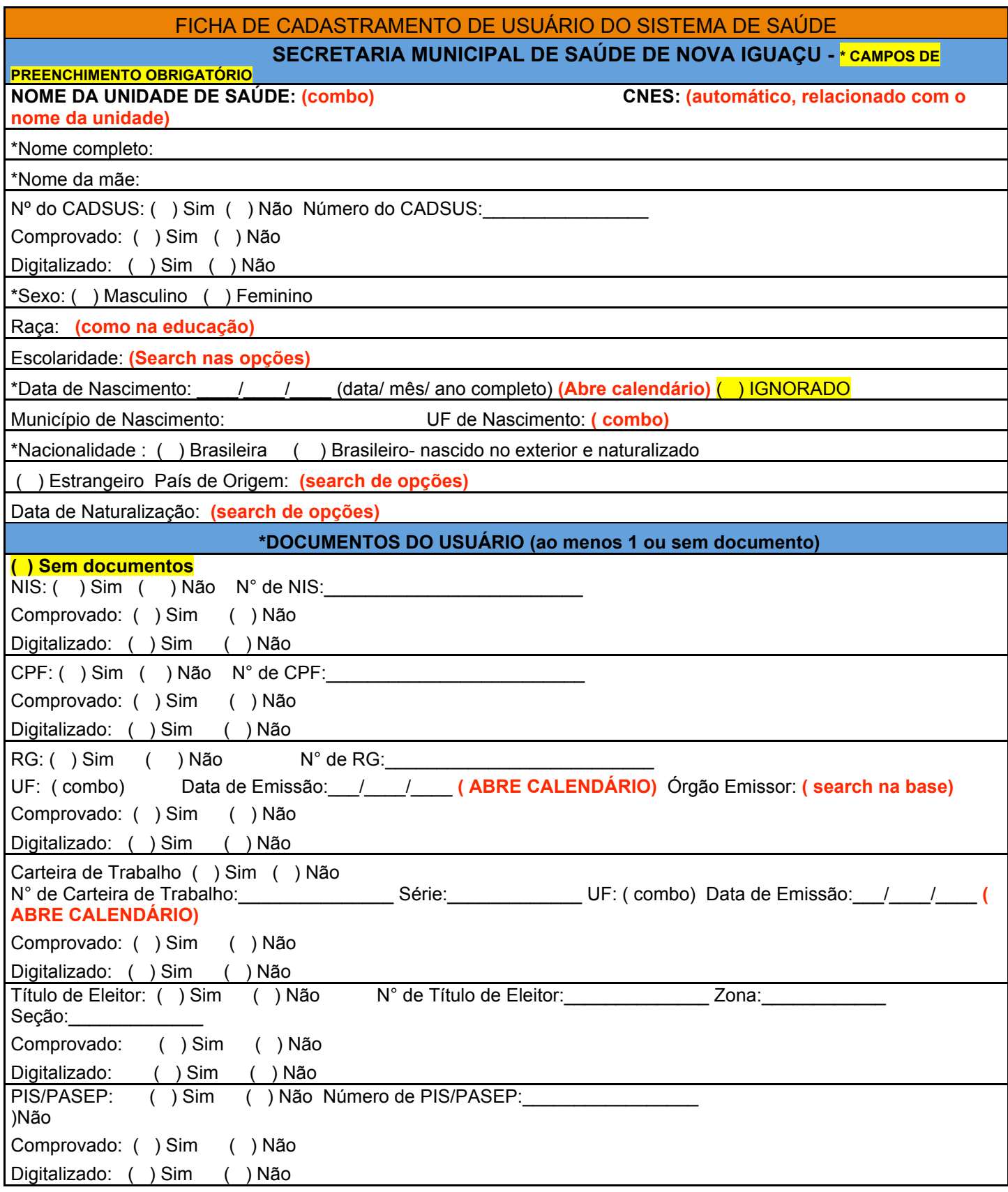

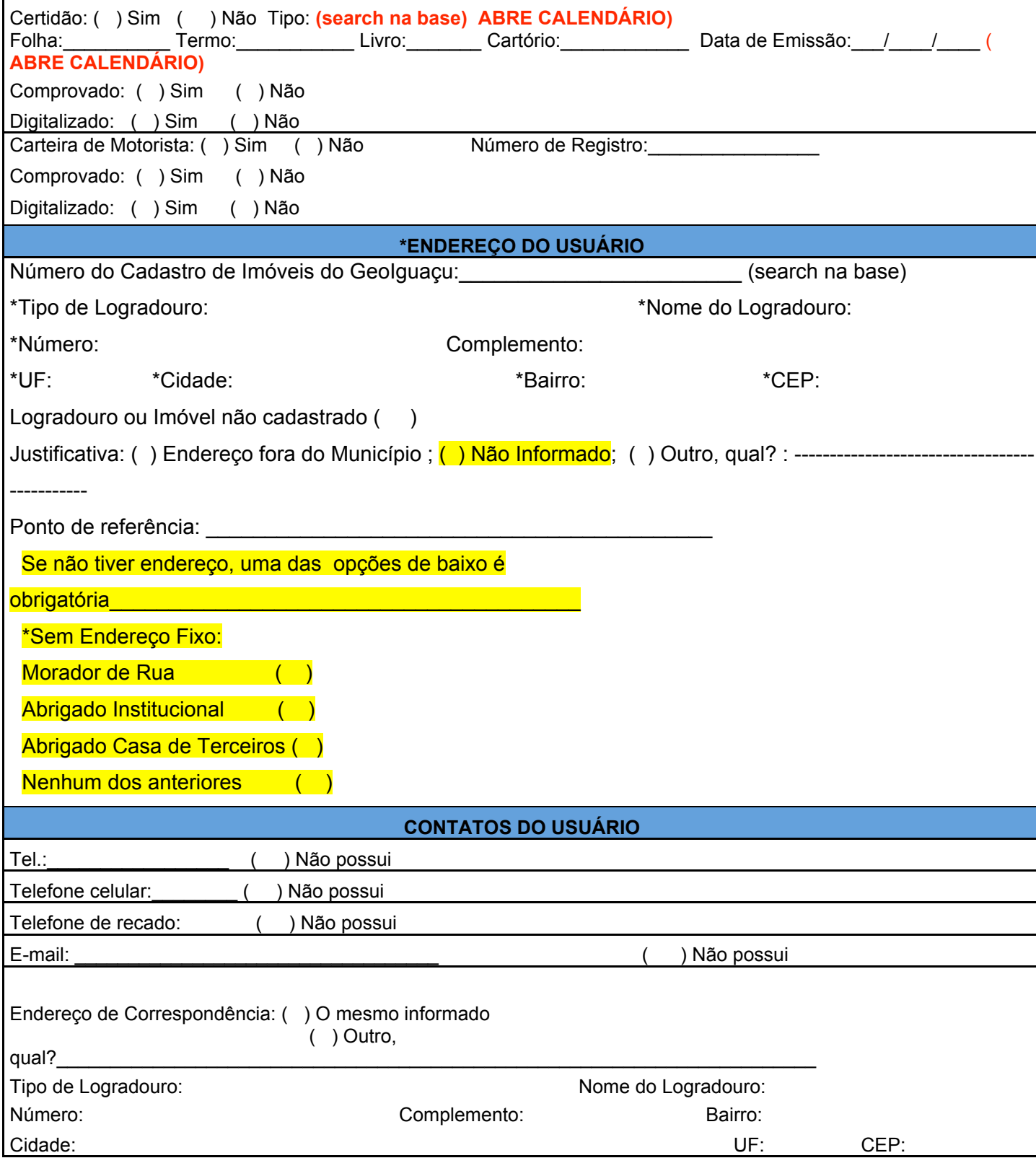

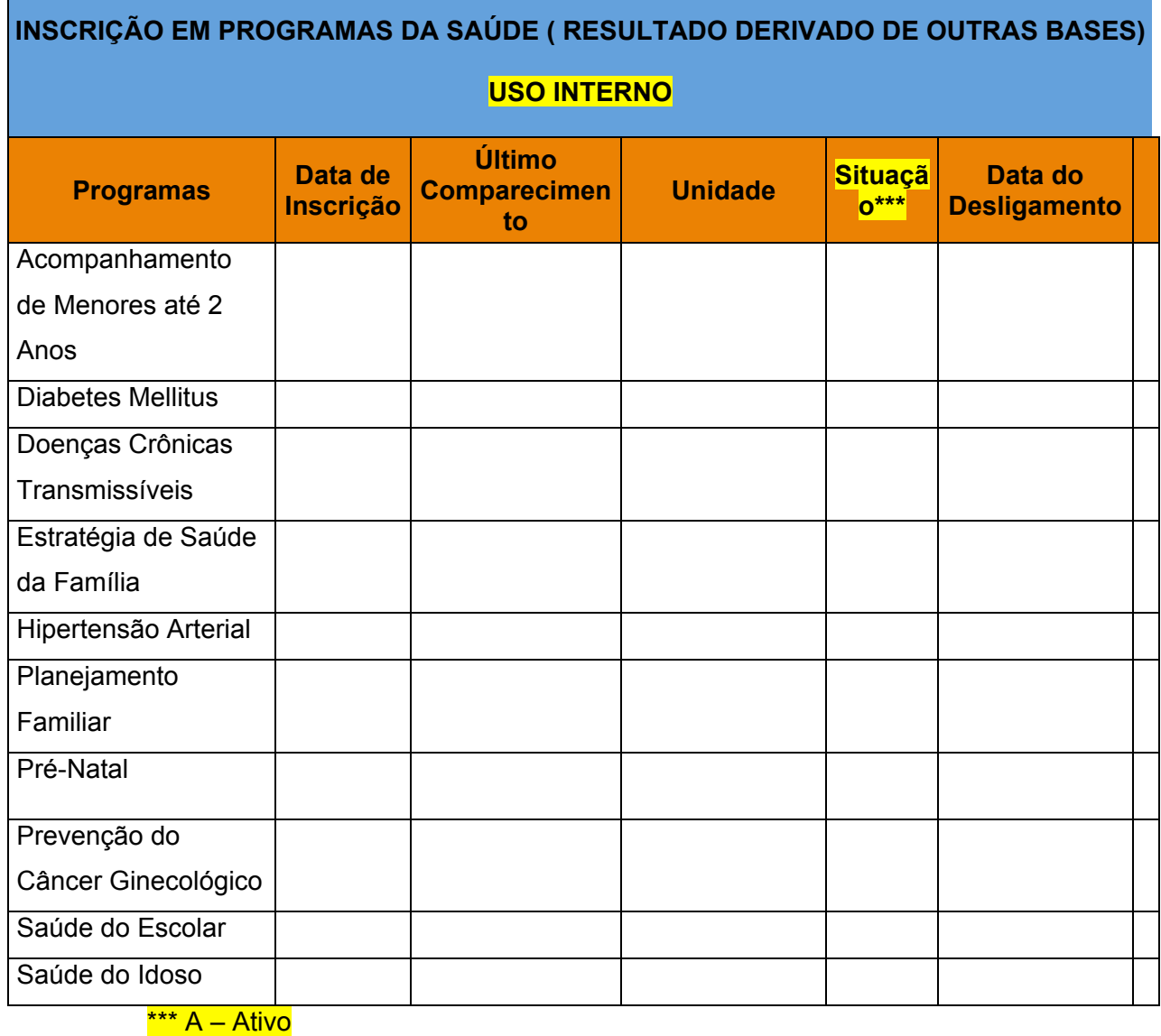

**CA – Com Atraso D** – Desligado AB - Abandono

TR - Transferência

### **USO INTERNO**

### **Data da Última Visita nesta Unidade: No. do Prontuário na Unidade (numérico, 15 campos)**

### **Motivo do Comparecimento à Unidade (Respostas Múltiplas)**

*1. MARCAR PROCEDIMENTOS*

- ( ) consulta médica
- ( ) outras consultas
- ( ) exames
- ( ) outras marcações
- *2. VISITA PARA CONSULTA*
- ( )Consulta Médica ( **search nas especialidades)**
- ( ) Enfermeiro
- ( ) Outros profissionais **( search na base)**
- *3. MOTIVO DA CONSULTA*
- ( ) Emergência
- ( ) Agendada
- ( ) Outros
- *4. ( ) TOMAR VACINAS*
- *5. ( )FAZER CURATIVO*
- 6. *FARMÁCIA*
- ( ) Retirar Medicamentos
- ( ) Retirar Métodos Contraceptivos
- ( ) Outros
- 7. *FAZER EXAMES*
- ( ) Coleta ou realização
- ( ) Apanhar resultados
- *8. RECLAMAÇÕES*
- 

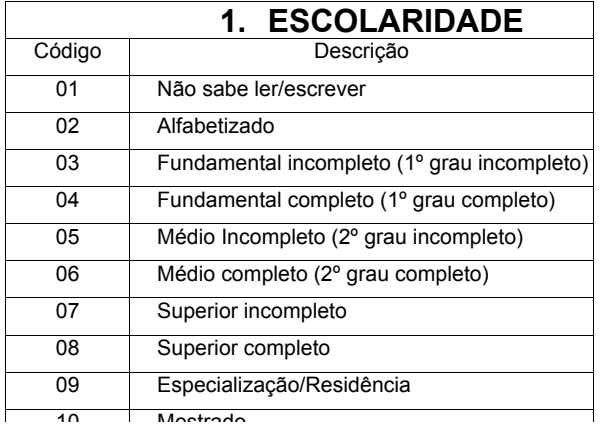

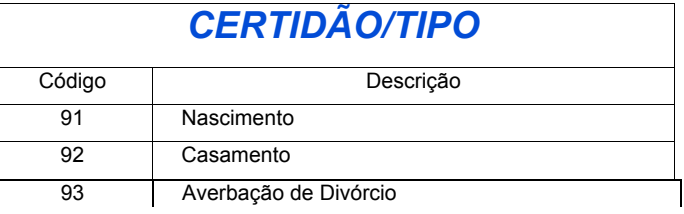

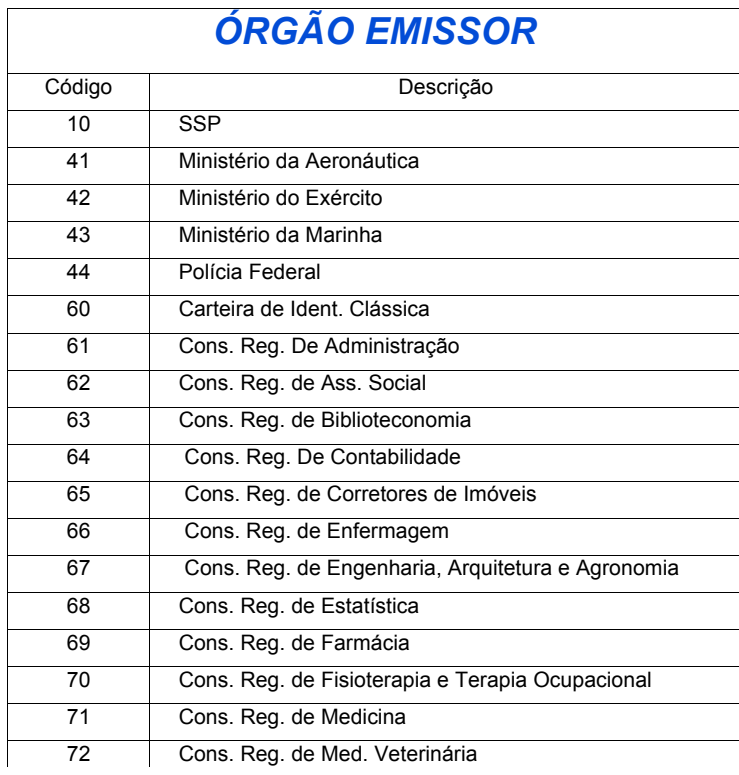

#### **2. Arquitetura** Arquitetura **constru**

Os requisitos que nortearam a escolha da arquitetura utilizada foram basicamente permitir uma rápida instalação e manutenção do sistema, facilitar a evolução tecnológica e utilizar componentes gratuitos e de qualidade. 80 après de la componente de Grati

O primeiro requisito nos fez desenvolver um sistema para Web. A instalação requer somente que o usuário tenha acesso a internet e um navegador. Os casos de manutenção podem ser resolvidos simplesmente alterando os arquivos-fonte no servidor, ao invés de localmente no computador de cada usuário.

A plataforma para o servidor Web foi baseada em Linux, utilizando o servidor Apache. A linguagem de desenvolvimento foi PHP para os módulos que rodam no servidor, e html/javascript com técnicas de AJAX para os módulos que rodam no cliente. Utilizouse a biblioteca jQuery (http://jquery.com) para agilizar o desenvolvimento de componentes em javascript, e a biblioteca Doctrine (http://www.doctrine-project.org) para realizar o mapeamento objeto-relacional das entidades em PHP para o SGBD.

O sistema de banco de dados escolhido foi o PostgreSQL por ser de código aberto, gratuito e robusto.

### **3. Casos de Uso**

O diagrama contendo os principais casos de uso é apresentado na figura abaixo.

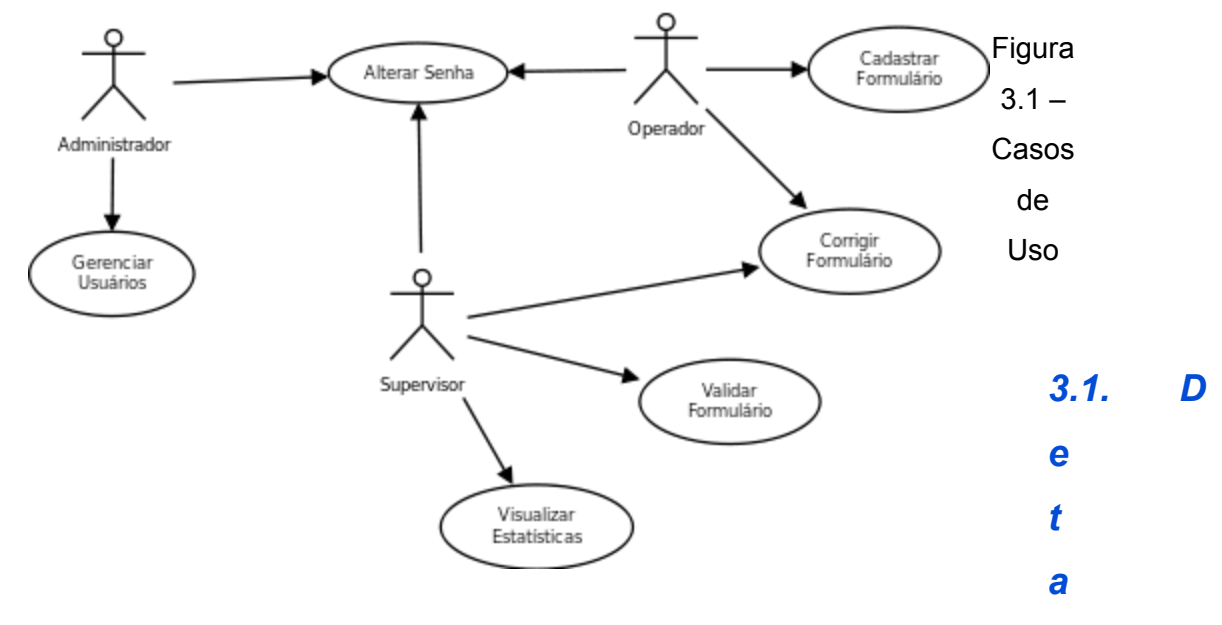

### *lhamento dos Casos de Uso*

### *3.1.1. Cadastrar Formulário*

#### **Atores**:

Operador (enfermeiro)

#### **Objetivo**:

Cadastrar o atendimento a um paciente, realizado por um enfermeiro em um determinado posto de saúde

#### **Pré-Condições**:

O Operador deve estar logado no sistema

#### **Pós-condições**:

Dados do paciente atendido são inseridos ou atualizados conforme o caso; Nova visita é registrada;

#### **Fluxo de Eventos**:

- 1. Assistente seleciona "Cadastrar Novo Usuário" ou pesquisa um usuário previamente cadastrado;
- 2. Assistente preenche e/ou atualiza os dados do usuário e os motivos da visita do usuário à unidade de saúde;
- 3. Ao clicar em "salvar", o sistema critica os dados informados;
- 4. Caso sejam válidos, os dados são salvos na base de dados.

### *3.1.2. Alterar Senha*

#### **Atores**:

Administrador, Supervisor, Operador

#### **Objetivo**:

Realizar a troca da senha de acesso ao sistema.

#### **Pré-Condições**:

O usuário em questão deve estar logado no sistema

#### **Pós-condições**:

A nova senha de acesso é armazenada.

#### **Fluxo de Eventos**:

- 1. O usuário seleciona a opção "Alterar Senha";
- 2. O usuário informa a senha antiga e a nova senha de acesso;
- 3. Caso a nova senha seja uma senha válida, a nova senha é armazenada;

### *3.1.3. Gerenciar Usuários do Sistema*

#### **Atores**:

Administrador

#### **Objetivo**:

Realizar a manutenção dos usuários com acessos ao sistema.

#### **Pré-Condições**:

O usuário em questão deve estar logado no sistema e ser um administrador.

#### **Pós-condições**:

Atualização dos dados de um usuário e/ou a exclusão do mesmo.

#### **Fluxo de Eventos**:

- 1. O administrador seleciona a opção "Gerenciar Usuários";
- 2. O administrador pesquisa os usuários com acesso ao sistema;
- 3. O administrador pode incluir/alterar/excluir um usuário;

### *3.1.4. Validar Formulário*

#### **Atores**:

Supervisor

#### **Objetivo**:

Realizar a validação dos formulários de atendimento recebidos de uma unidade de saúde.

#### **Pré-Condições**:

O usuário em questão deve estar logado no sistema

#### **Pós-condições**:

O estado do formulário é atualizado

#### **Fluxo de Eventos**:

- 1. O usuário pesquisa o formulário que deseja validar;
- 2. O usuário seleciona o formulário desejado;
- 3. (opcional) O usuário realiza modificações no formulário
- 4. Após a análise do formulário, o usuário informa o parecer;

### *3.1.5. Visualizar Estatísticas*

#### **Atores**:

Supervisor

#### **Objetivo**:

Visualizar as estatísticas referentes aos atendimentos realizados nas unidades de saúde.

#### **Pré-Condições**:

O usuário em questão deve estar logado no sistema

#### **Pós-condições**:

Nenhuma

#### **Fluxo de Eventos**:

- 1. O usuário seleciona a opção "Visualizar Estatísticas";
- 2. O usuário pode mudar o tipo de estatística mostrada;
- 3. Para algumas estatísticas, é possível definir um filtro por datas e/ou por unidades de saúde
- 4. O sistema exibe todas as estatísticas de acordo com os filtros aplicados;

### **4. Diagrama de Entidades e Relacionamentos**

O diagrama das principais entidades, com seus principais é apresentado na figura abaixo.

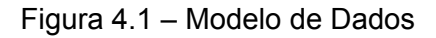

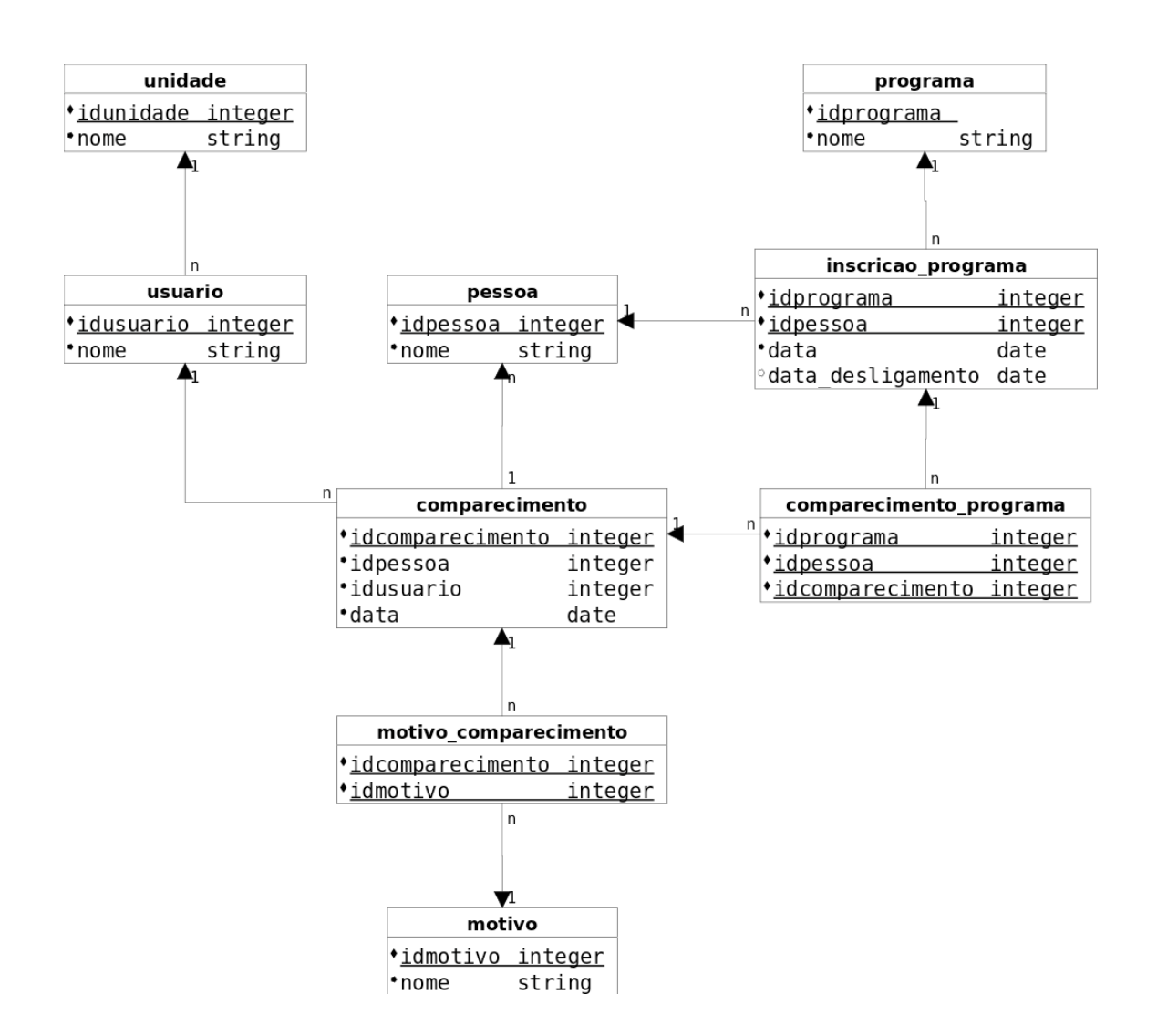

#### *4.1. Tabelas*

Na descrição dos atributos de cada tabela foram adotadas as seguintes convenções:

- a) Os tipos de dados são ou string (uma sequência de caracteres podendo ser character ou character varying), numérico (integer ou smallint ou numeric) ou data (timestamp);
- b) A coluna "PK?" indica se o atributo faz parte da chave primária da tabela (*primary key*) 1 ;
- c) A coluna "FK?" indica se o atributo é uma chave estrangeira da tabela (*foreign key*) e, caso seja, é mostrada de qual tabela ela é chave estrangeira;

<sup>1</sup> Podem ser considerados para implementação de PKs atributos sequenciais numéricos disponíveis (ou implementáveis) em bancos de dados relacionais.

### *1.1.1. Tabela autosave*

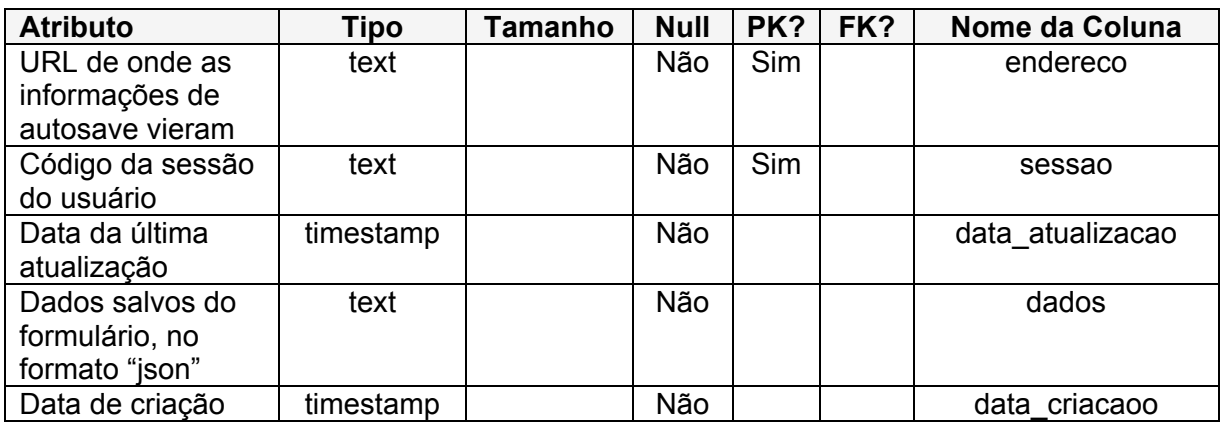

### *1.1.2. Tabela certidao*

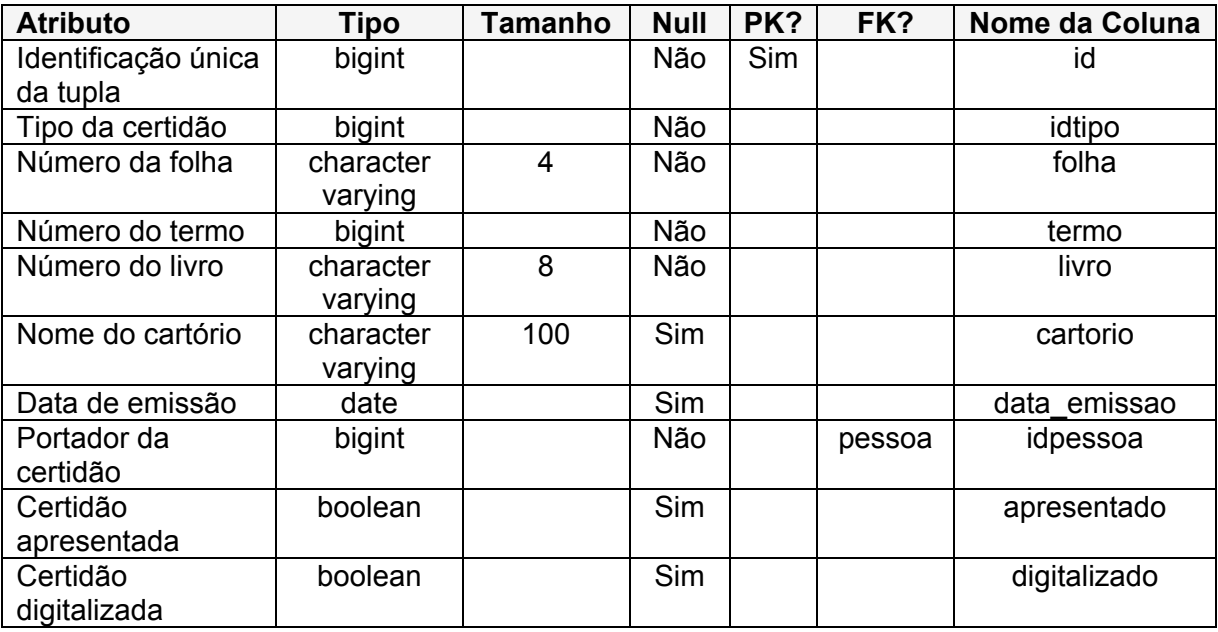

### *1.1.3. Tabela cnh*

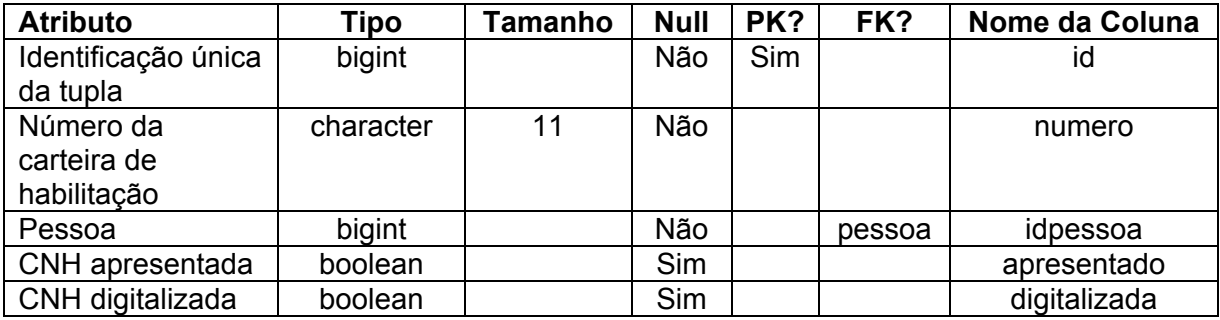

### *1.1.4. Tabela cns*

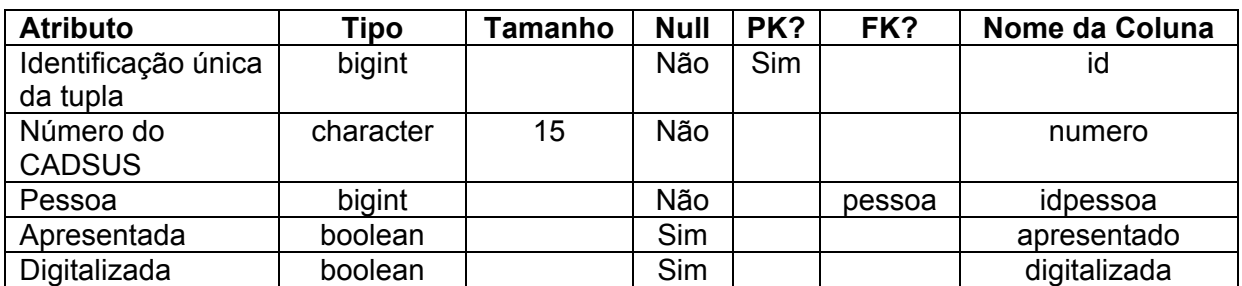

### *1.1.5. Tabela comparecimento\_programa*

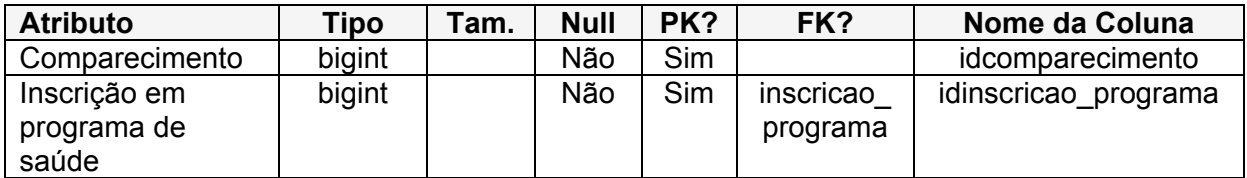

### *1.1.6. Tabela cpf*

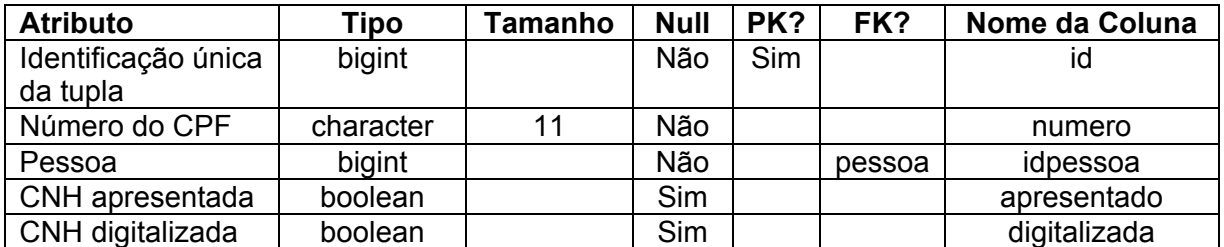

### *1.1.7. Tabela ctps*

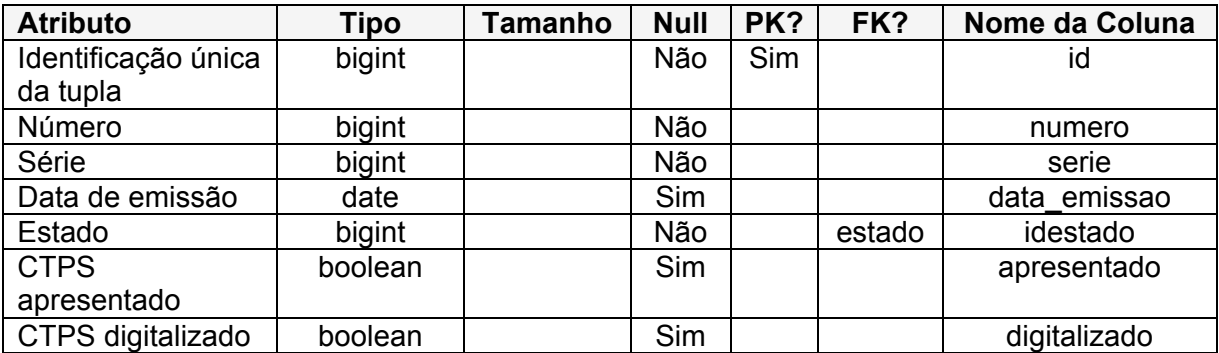

### *1.1.8. Tabela endereco*

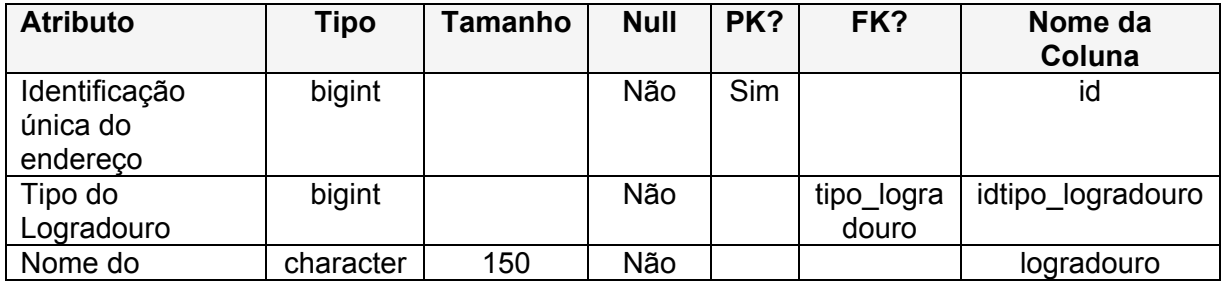

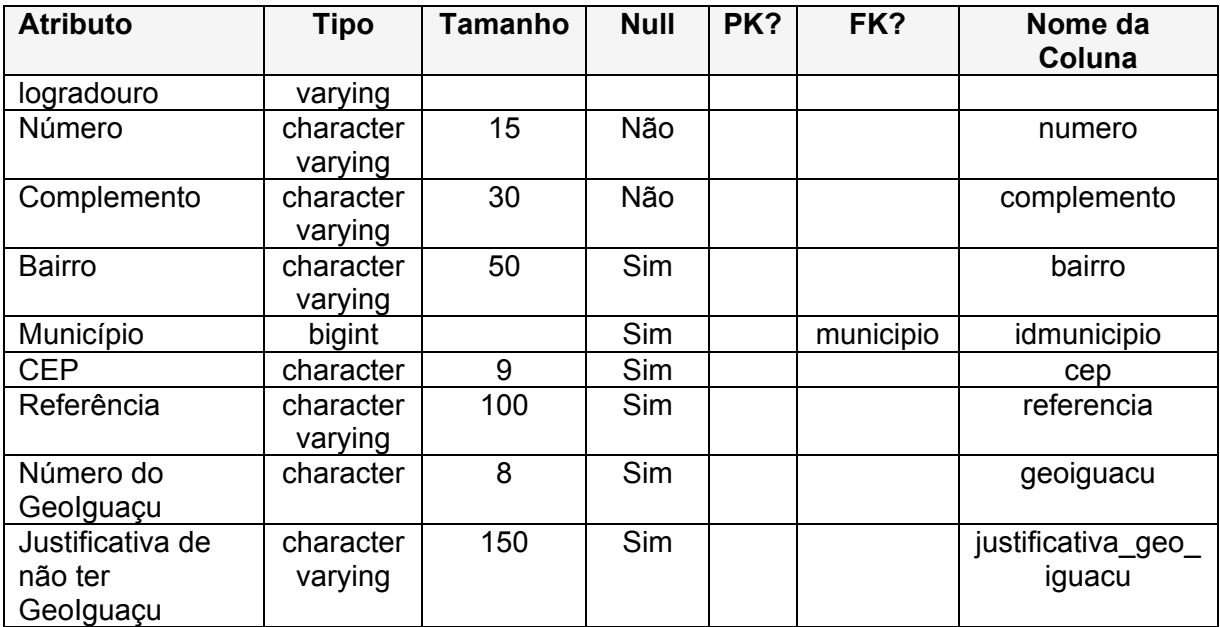

### *1.1.9. Tabela endereco\_pessoa*

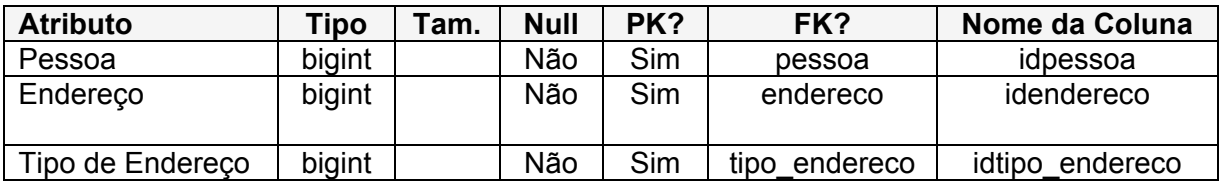

### *1.1.10. Tabela escolaridade*

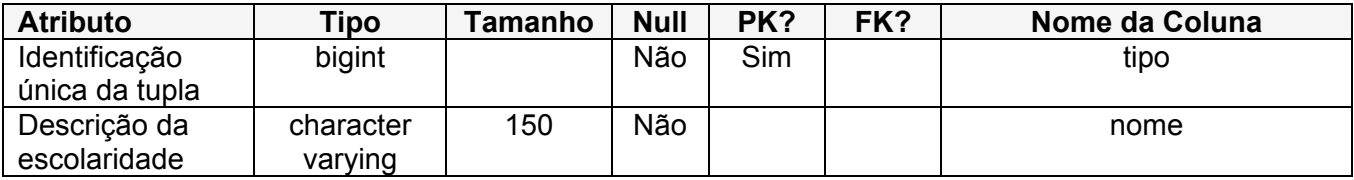

### *1.1.11. Tabela estado*

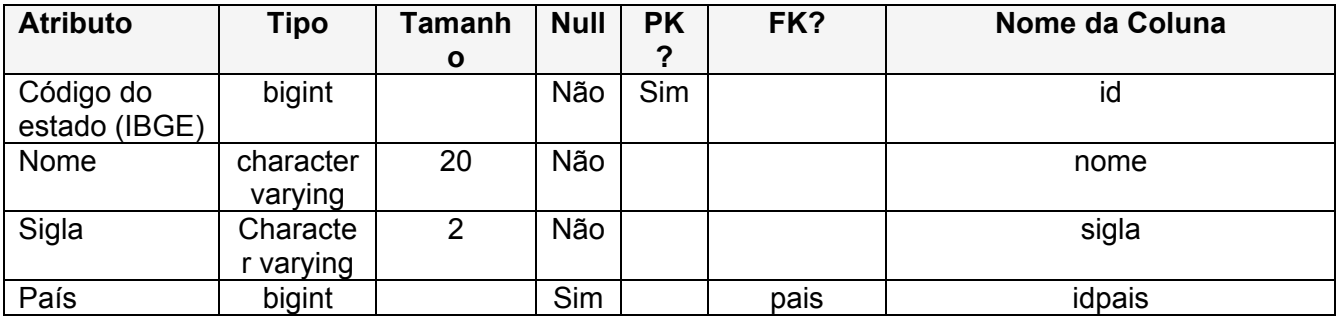

### *1.1.12. Tabela geoiguacu*

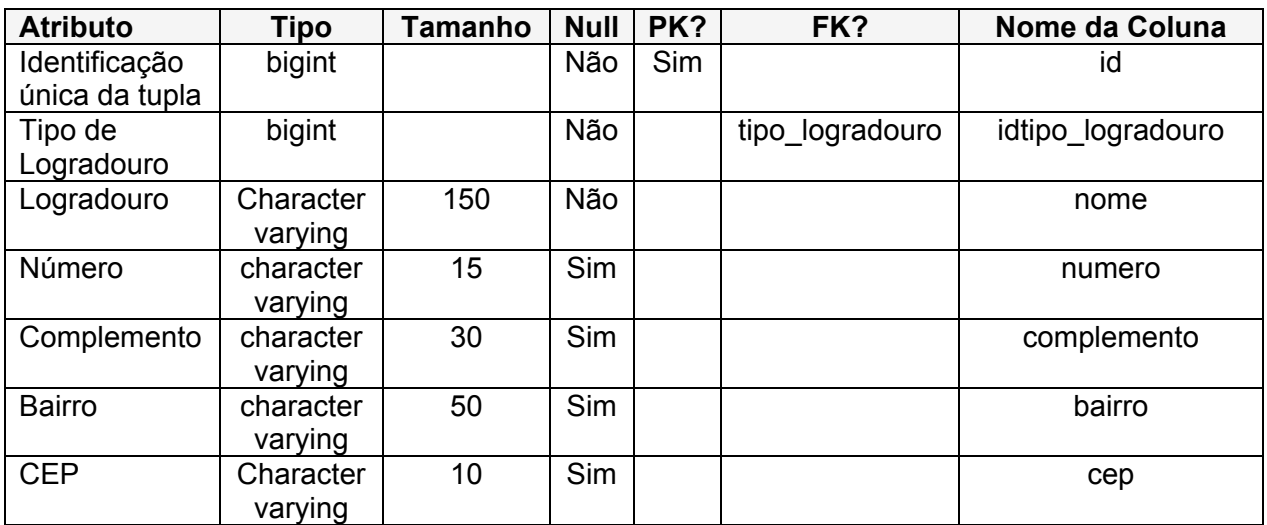

## *1.1.13. Tabela grupo\_ocupacao*

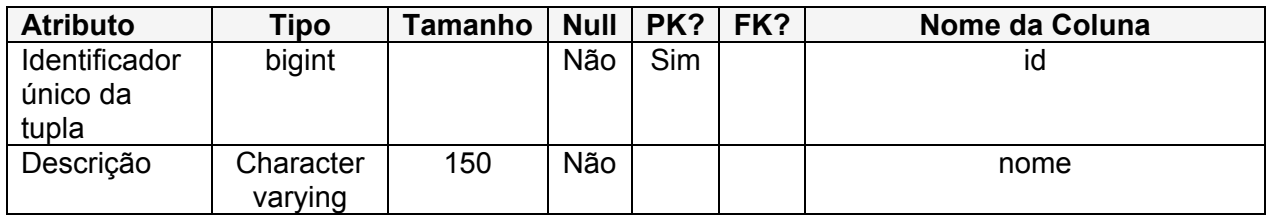

### *1.1.14. Tabela inscricao\_programa*

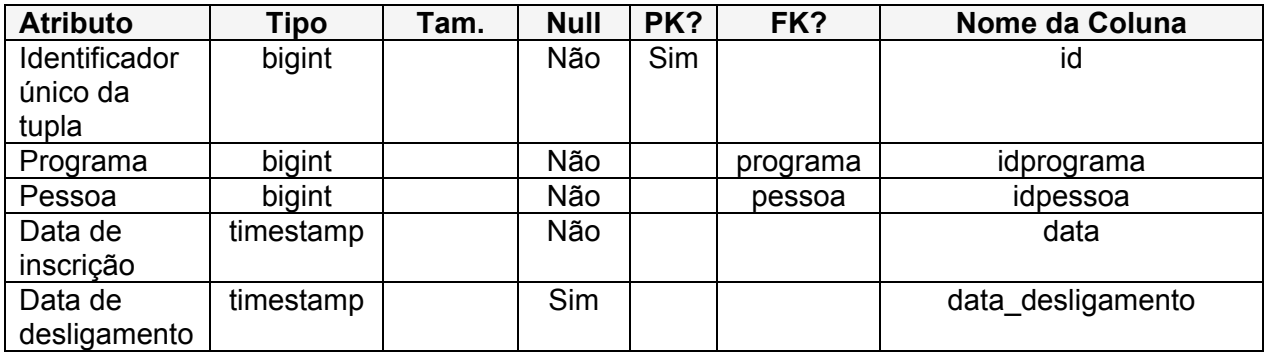

### *1.1.15. Tabela motivo*

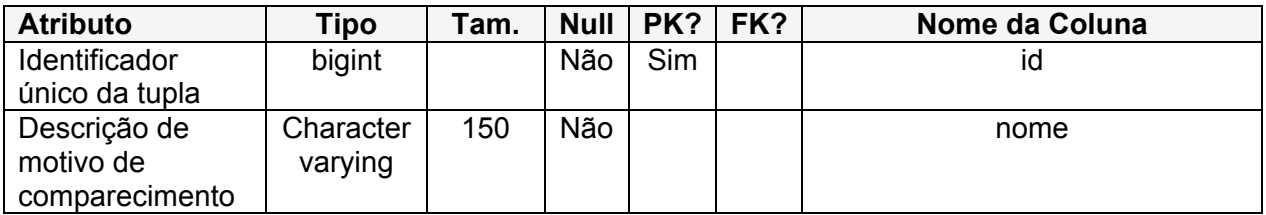

### *1.1.16. Tabela motivo\_comparecimento*

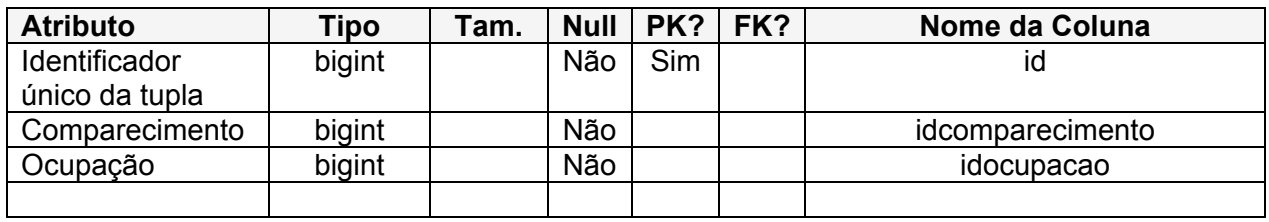

### *1.1.17. Tabela municipio*

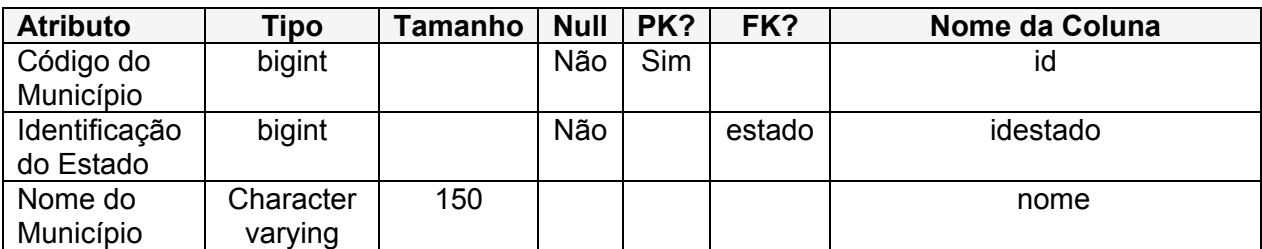

### *1.1.18. Tabela nis*

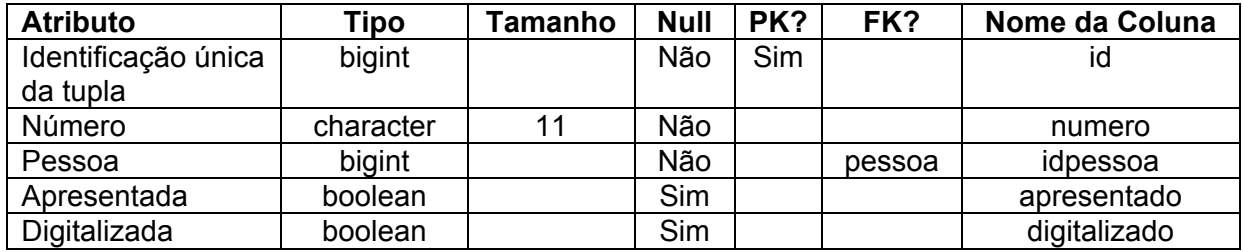

### *1.1.19. Tabela ocupacao*

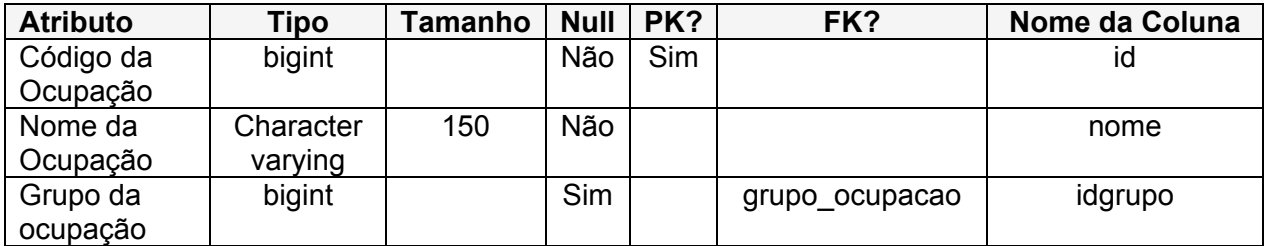

### *1.1.20. Tabela ocupacao\_unidade*

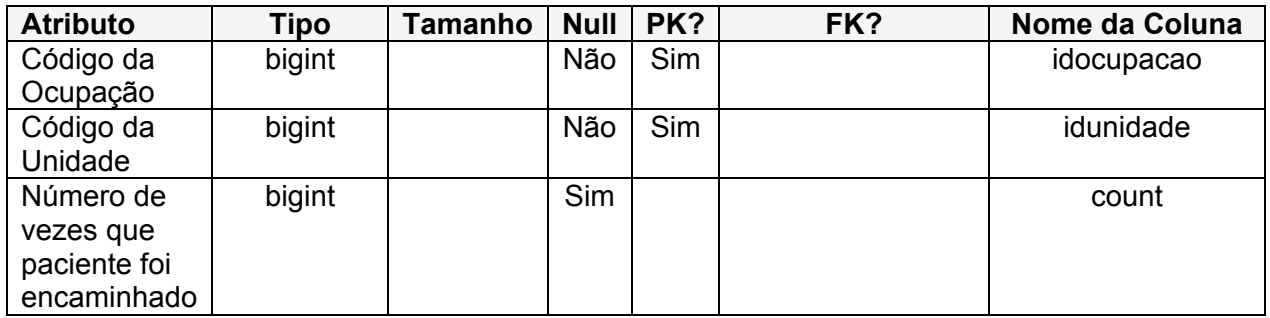

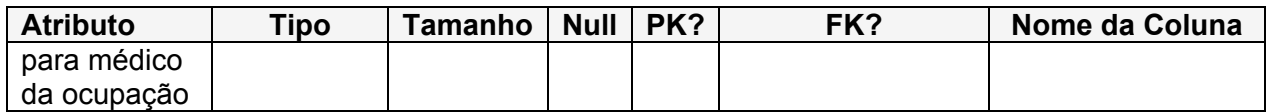

### *1.1.21. Tabela orgao\_emissor*

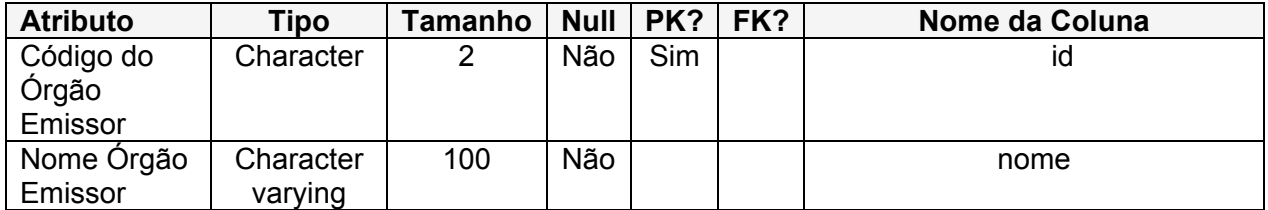

### *1.1.22. Tabela pais*

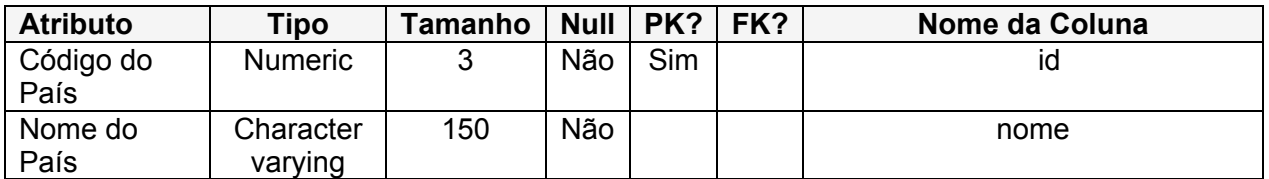

### *1.1.23. Tabela pessoa*

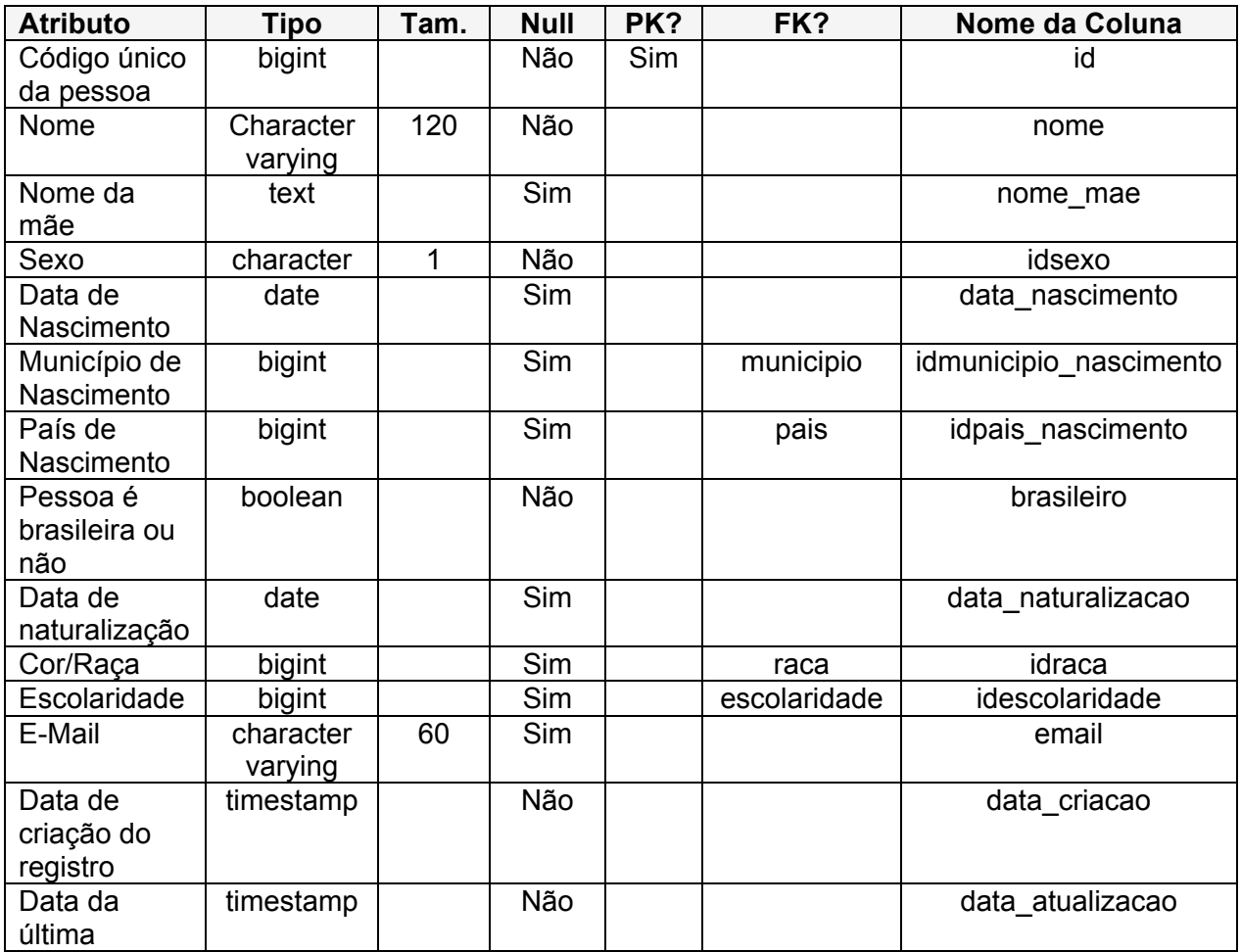

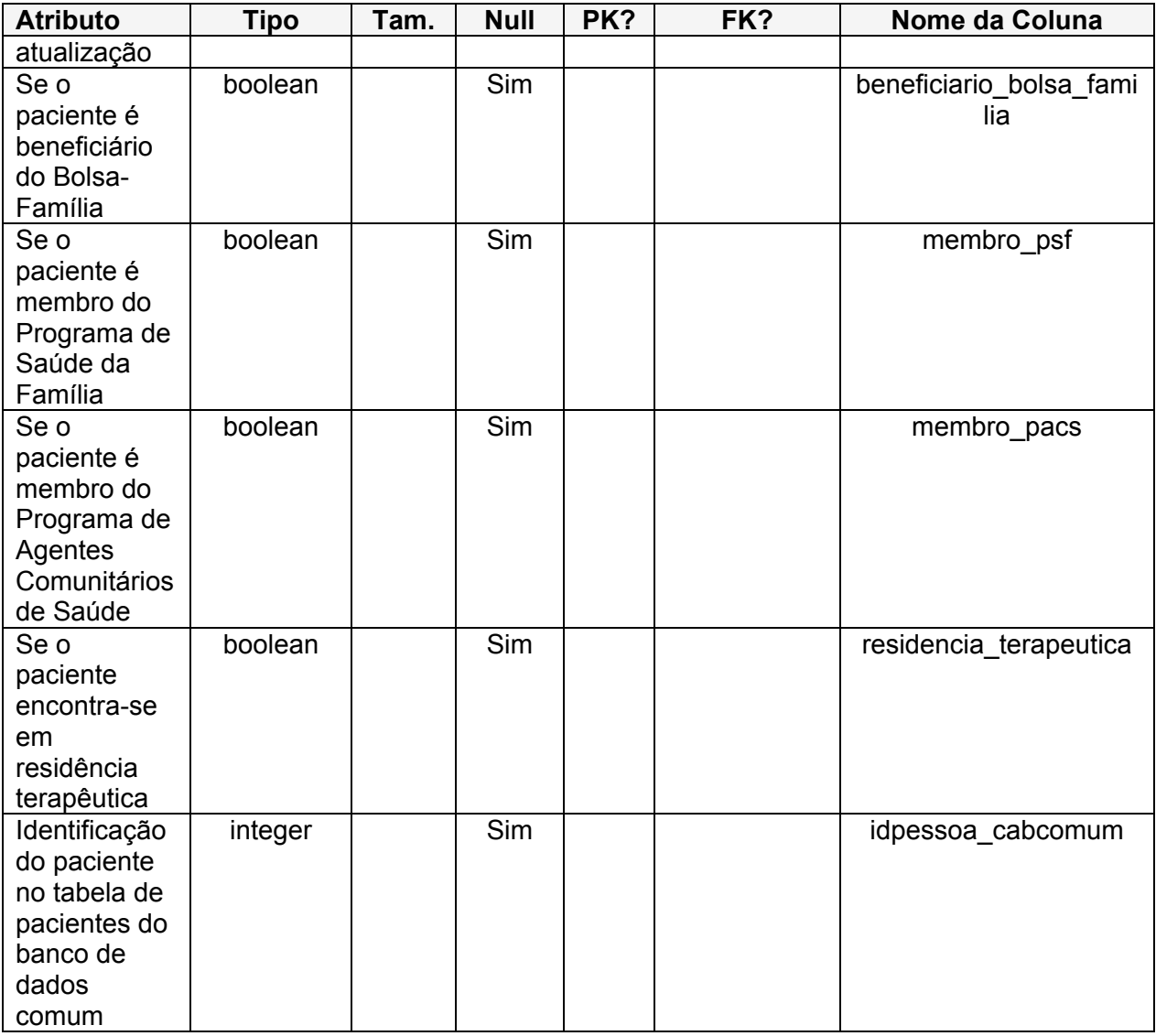

### *1.1.24. Tabela pis*

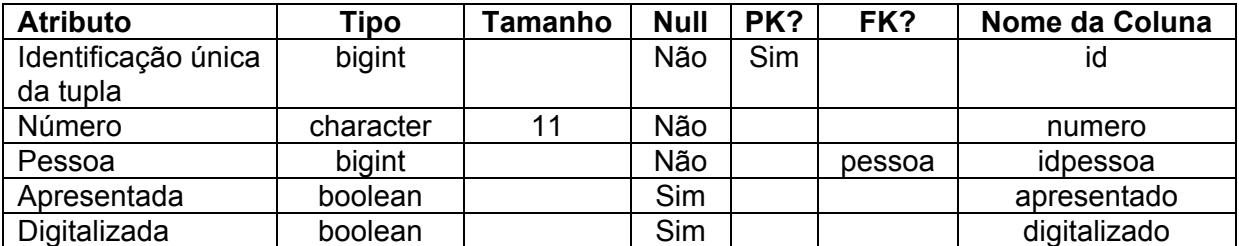

### *1.1.25. Tabela programa*

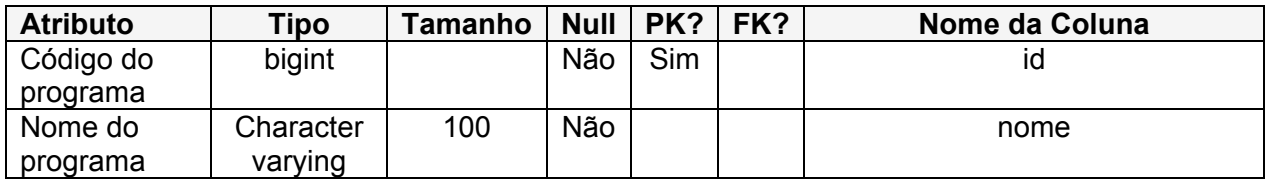

### *1.1.1. Tabela prontuario*

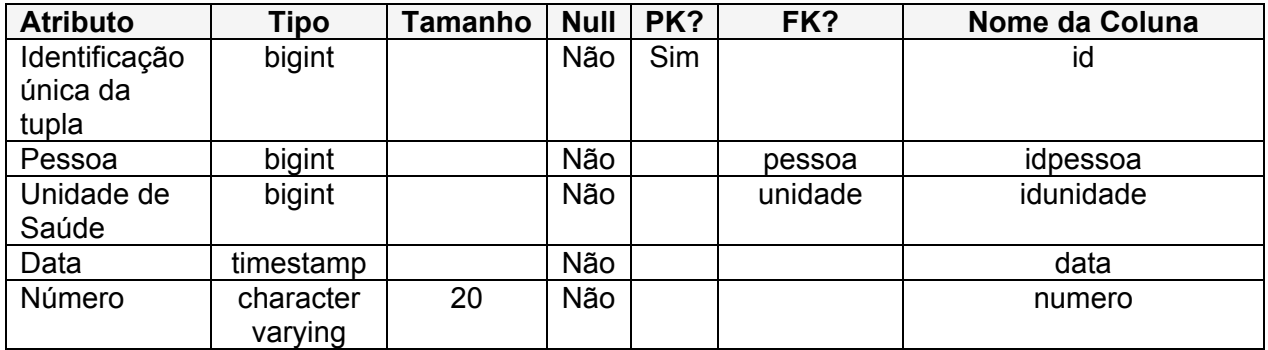

### *1.1.2. Tabela raca*

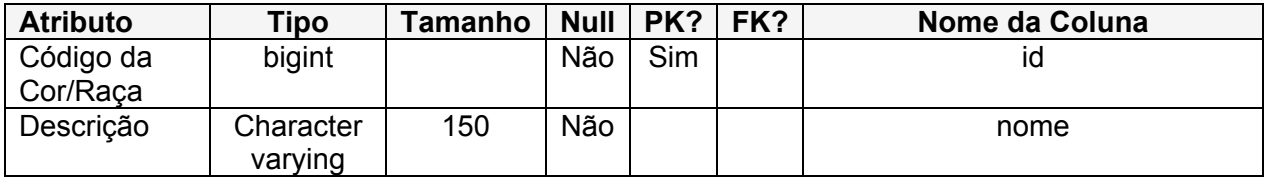

### *1.1.3. Tabela rg*

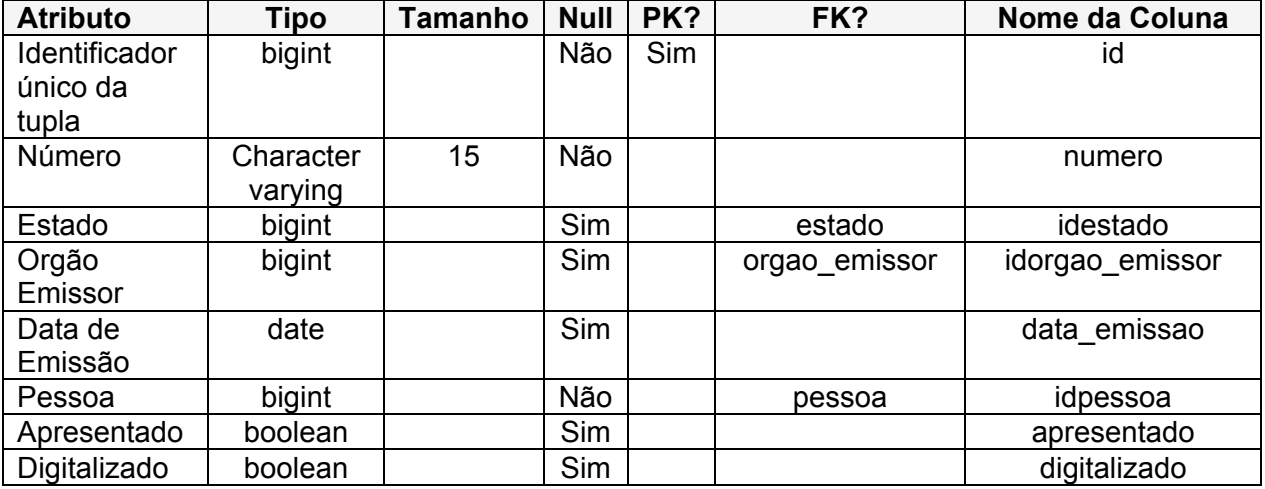

### *1.1.4. Tabela sexo*

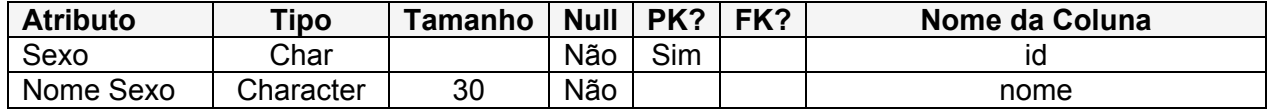

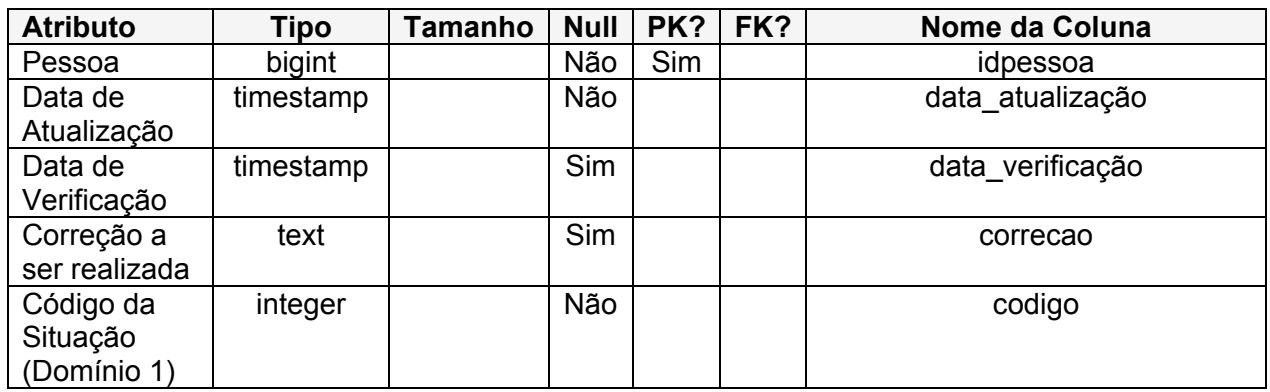

### *1.1.5. Tabela situacao\_formulario*

### *1.1.6. Tabela telefone*

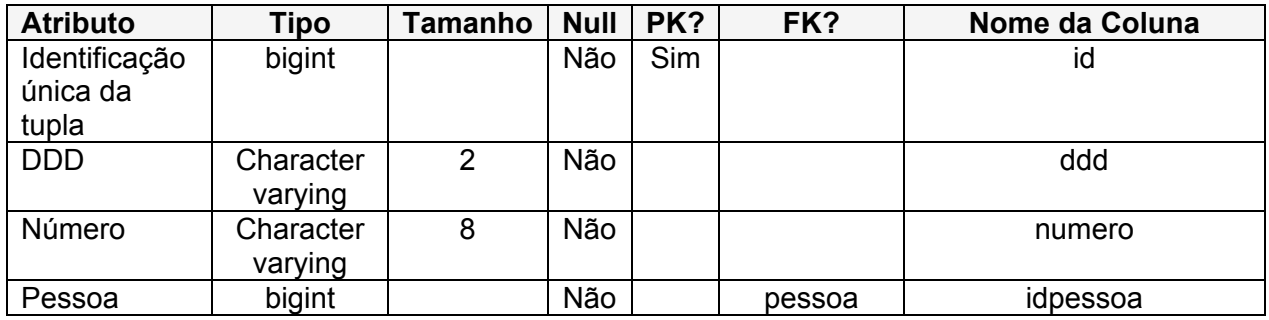

### *1.1.7. Tabela tipo\_endereco*

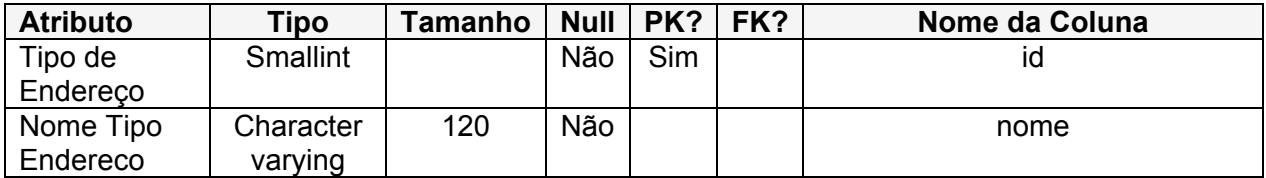

### *1.1.8. Tabela tipo\_endereco\_variavel*

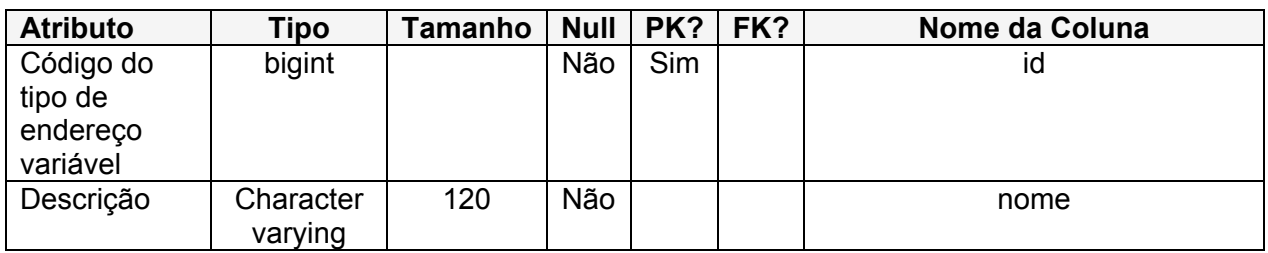

### *1.1.9. Tabela tipo\_logradouro*

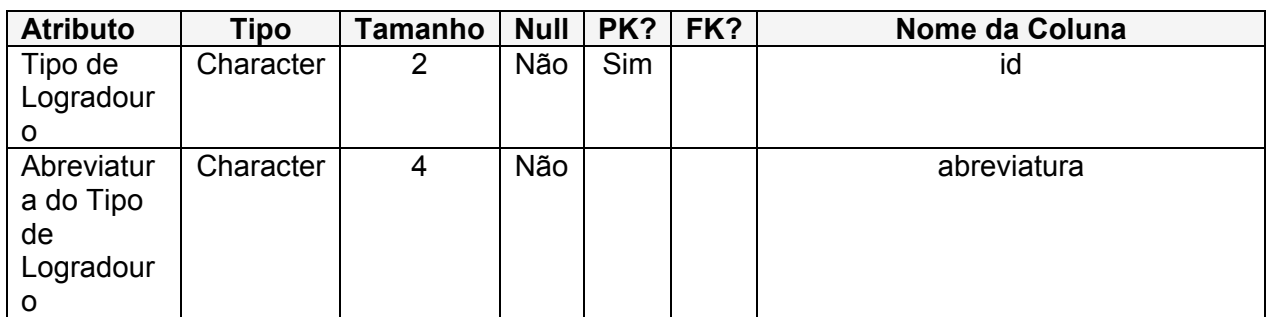

### *1.1.10. Tabela tipo\_certidao*

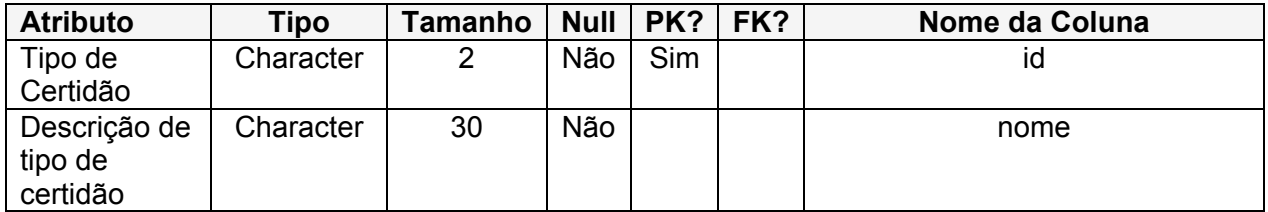

### *1.1.11. Tabela tipo\_telefone*

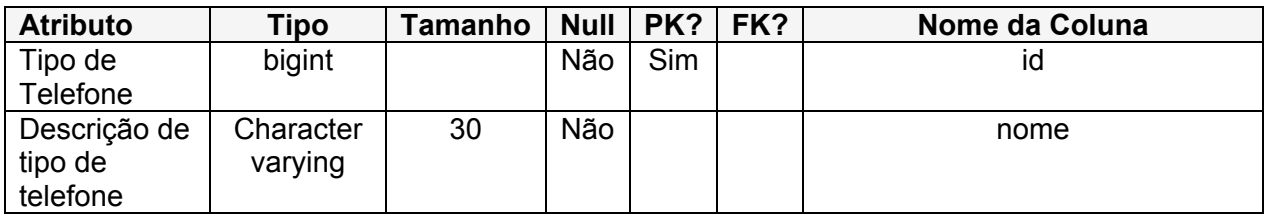

### *1.1.12. Tabela tipo\_unidade*

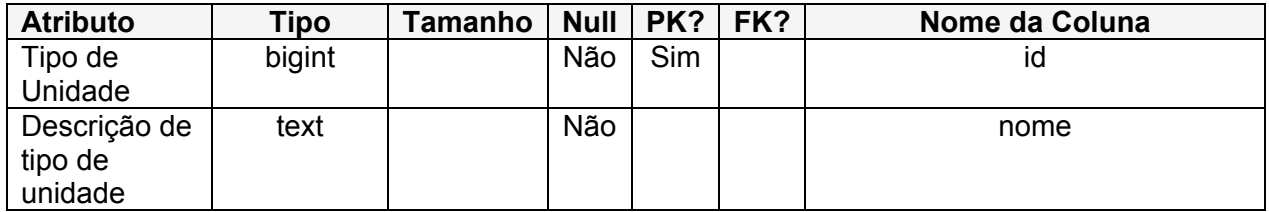

### *1.1.13. Tabela tipo\_usuario*

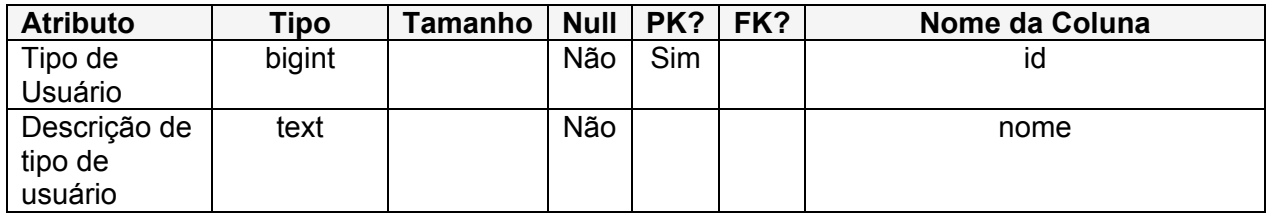

### *1.1.14. Tabela titulo\_eleitor*

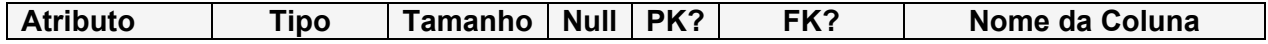

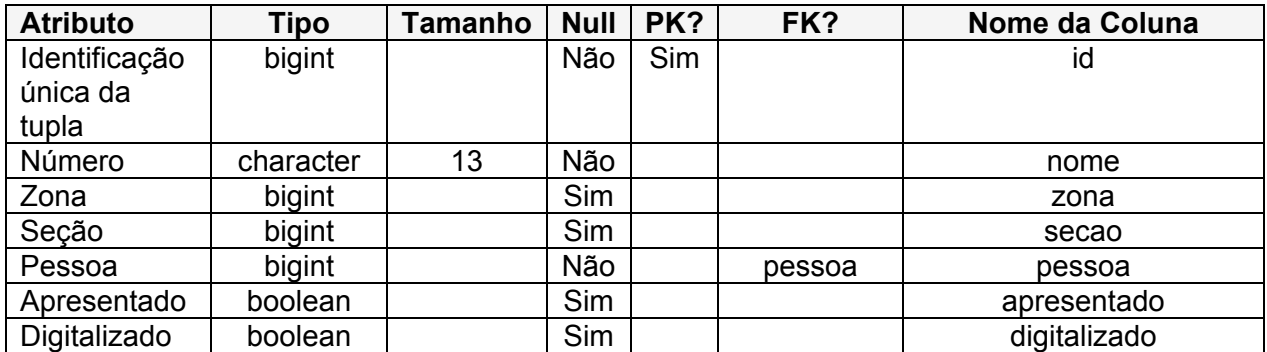

## *1.1.15. Tabela unidade*

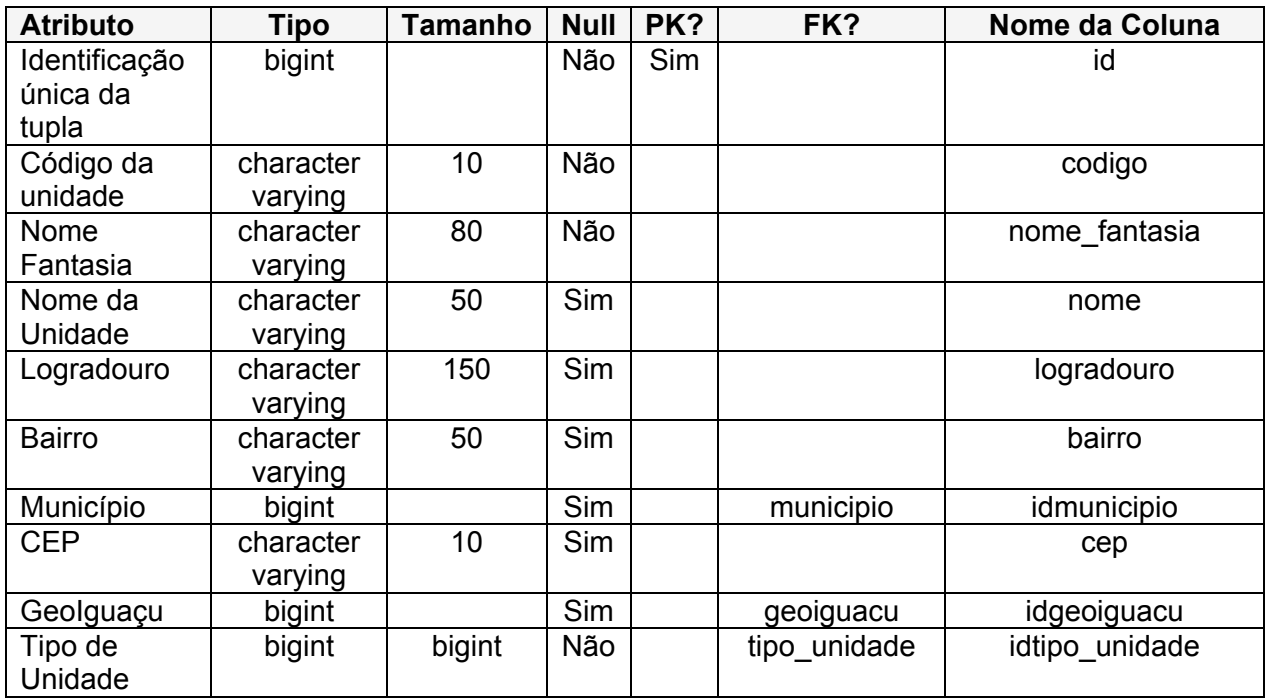

### *1.1.16. Tabela usuario*

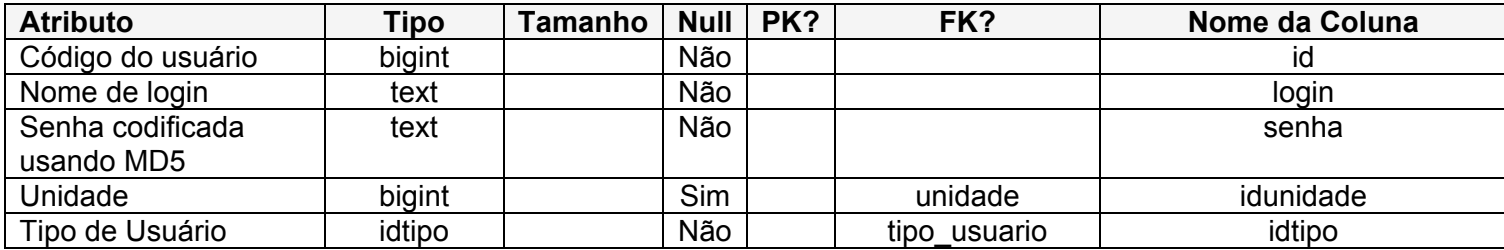

### *1.2. Domínios*

Abaixo descrevemos os diversos domínios contemplados quando da definição das Tabelas.

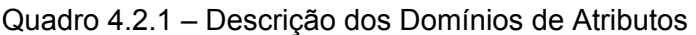

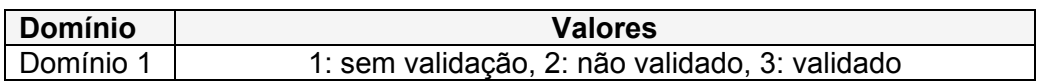

## **5. Diagramas de sequência**

Abaixo são listados dois diagramas de sequência.

### *2.1. Cadastrar Formulário*

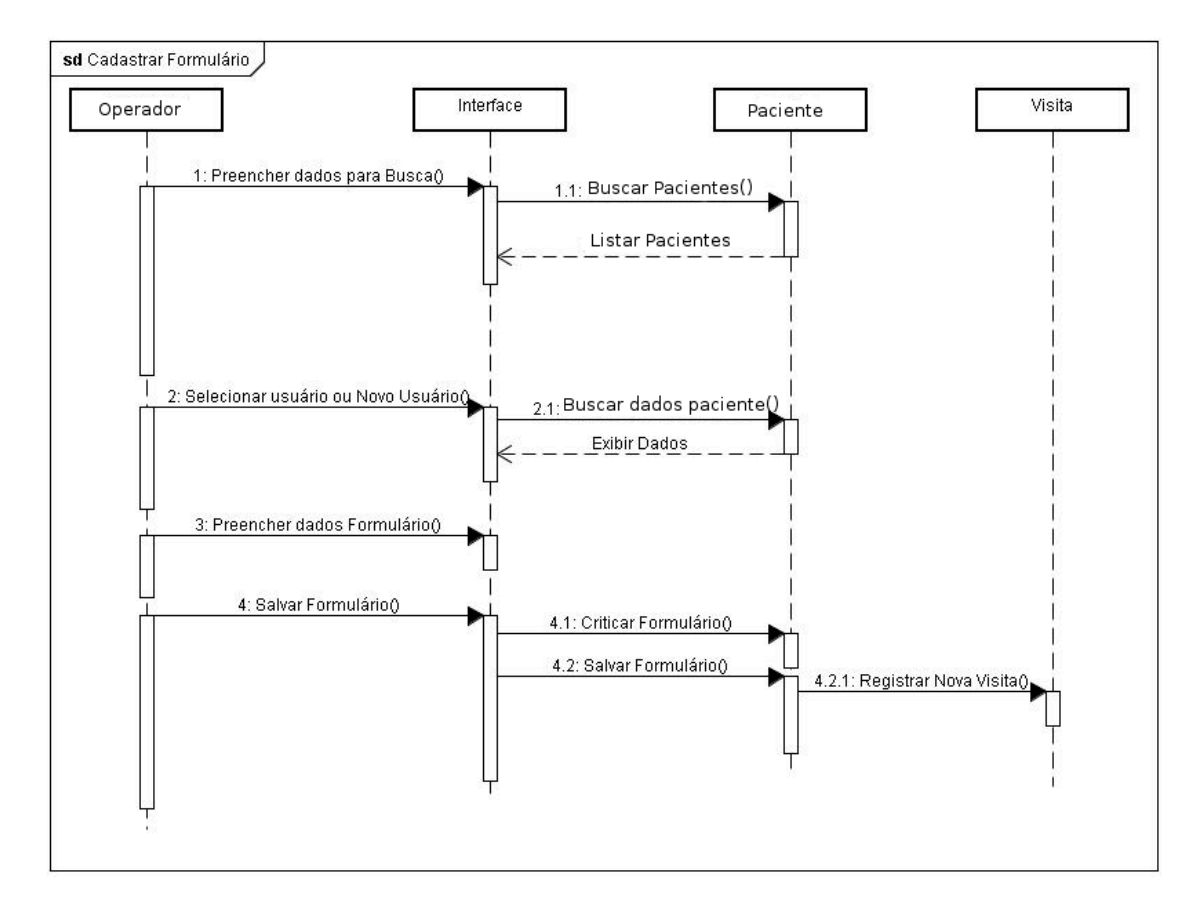

#### Figura 5.1.1 – Diagrama de Sequência, Cadastrar Formulário

### *2.2. Validar Formulário*

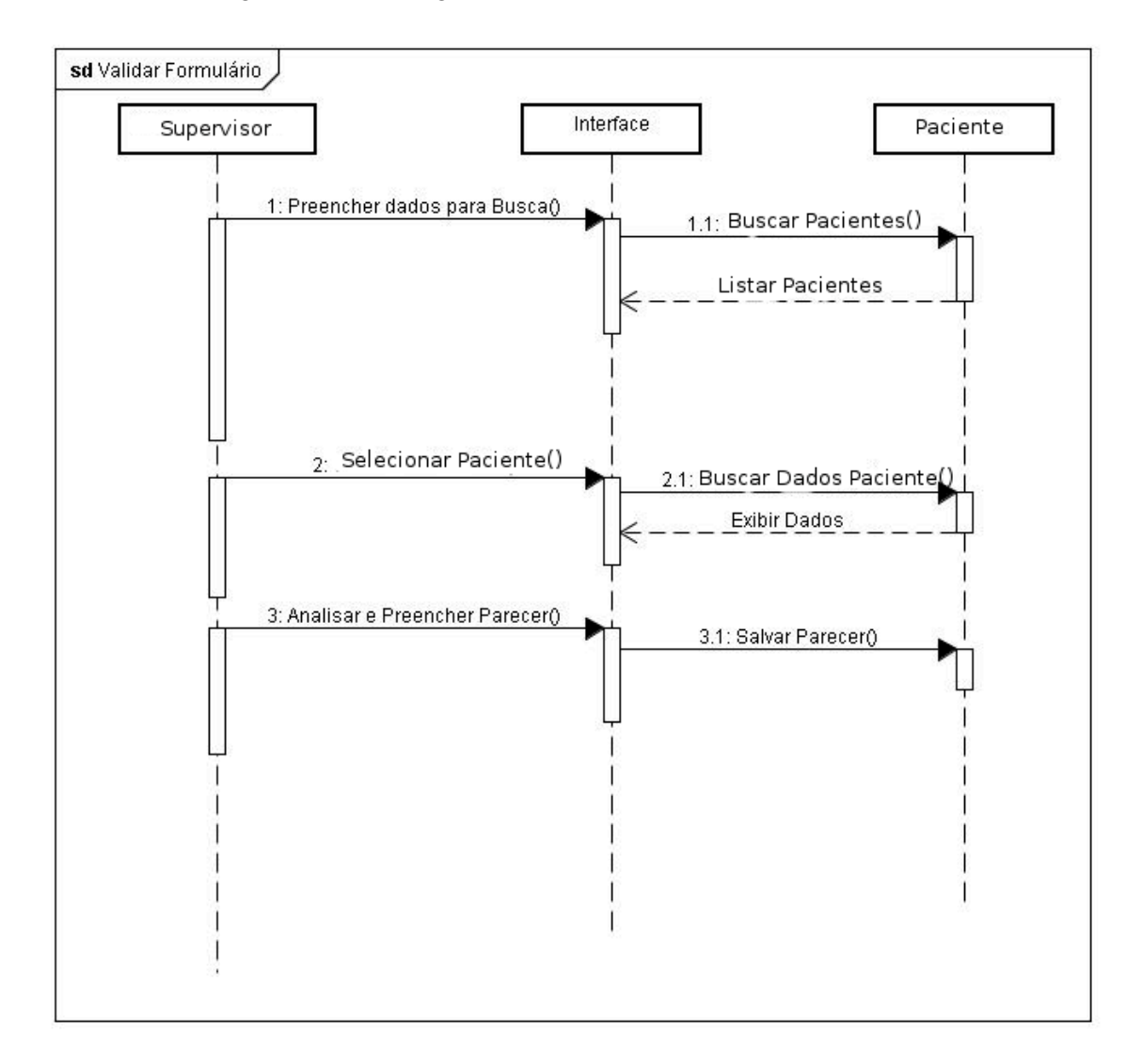

Figura 5.2.1 – Diagrama de Sequência, Validar Formulário

### **6. Manual do usuário**

O aplicativo da Assistência na web é composto por funcionalidades relacionadas à entrada de dados pelos diversos CRAS e por funcionalidades gerenciais. Foi desenvolvido um gerenciamento de acesso dos usuários que, através de perfis distintos, possibilita o acesso à determinadas funcionalidades do aplicativo.

#### *3.1. Gerenciamento de Usuários*

Para poder atender ao Assistência na web foi necessário implementar-se uma funcionalidade de Gerenciamento de Usuários que atendesse aos diversos "papéis" que os diversos atores relacionados à Assistência poderiam ter.

O aplicativo da Assistência não vem com uma base de "logins" (usuários), o cadastramento dos diversos usuários e seus perfis é atribuição da gerência da Assistência. O aplicativo possui inicialmente na sua base de "logins" apenas um usuário administrativo cadastrado. Este usuário, que chamamos de "super-usuário" (login = Admin), não pode nunca ser apagado da base e tem privilégios para criação de novos usuários. São dois os perfis de usuários: Usuários Administrativos e Usuários Comuns.

O usuário Admin tem privilégio para criar usuários Administrativos e usuários Comuns, pode também alterá-los ou excluí-los. O usuário Admin não está nunca associado à um determinado CRAS. O usuário Admin não pode efetuar as tarefas de um usuário Comum, que é o de lançamento de novos preenchimentos de visitas e/ou alteração de dados de alguma visita.

Os usuários com perfil Administrativo são aqueles que tem como incumbência validar os formulários preenchidos pelos diversos CRAS e/ou trabalhar as Estatísticas. Um usuário com perfil Administrativo pode criar também usuários Locais, alterá-los ou excluí-los. O usuário com perfil administrativo não pode efetuar as tarefas de um usuário Local, isto é, lançar novos preenchimentos de visitas e/ou alterar dados de alguma visita. Um usuário com perfil administrativo não está nunca associado à um determinado CRAS.

Os usuários com perfil Comuml são encarregados apenas de lançar registros sobre as

visitas feitas aos CRAS, podem também alterar a sua própria senha. Um usuário Comum está sempre associado à um determinado CRAS.

A primeira tarefa a ser feita portanto é a da criação dos usuários Administrativos e seus papéis e, posteriormente, a criação dos usuários Comuns associados aos diversos CRAS. O Gerenciamento de Usuários se encontra na parte Administrativa do aplicativo.

### *3.1.1. Login*

Tanto um Administrador quanto um usuário Comum para acessar o aplicativo deve informar o seu código de usuário e a senha, conforme mostrado abaixo.

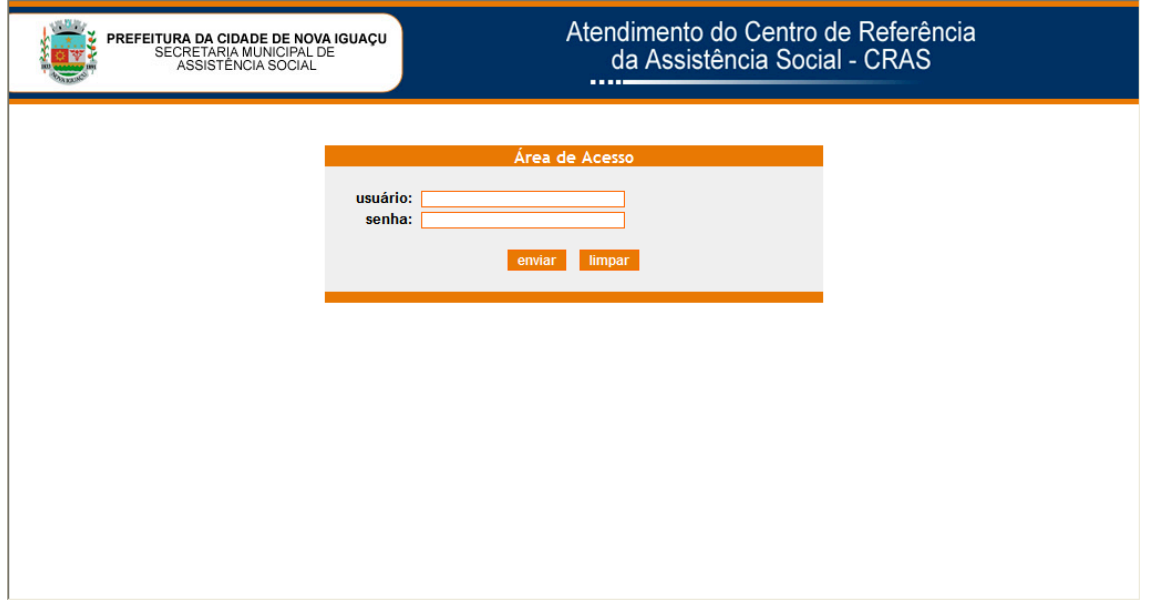

Figura 8.1.1.1 – Tela de Login

### *3.1.2. Administrador*

Caso tenha sido um administrador que tenha se "logado" no aplicativo, este apresenta as funcionalidades facultadas ao mesmo (dependendo do papel que lhe tenha sido associado), que são: Conferir Formulários, Estatísticas e Administração.

### *3.1.3. Conferir Formulários*

Esta funcionalidade, que é apresentada ao administrador logo após este se logar no aplicativo, permite que o administrador consulte a base de usuários cadastradas pelos

diversos CRAS e confira o preenchimento dos mesmos, validando-os ou considerando-os com preenchimento inconsistente. Todo questionário registrado no sistema pelos CRAS ou uma nova Visita feita ao CRAS é sempre inserida na base de dados com situação (status) de "Não Validado", cabe ao administrador, após análise, transformar esse formulário em situação de "Validado" (preenchimento correto) ou em situação de "Sem Validação" (preenchimento incorreto).

Abaixo é apresentada a página inicial para a conferência dos formulários.

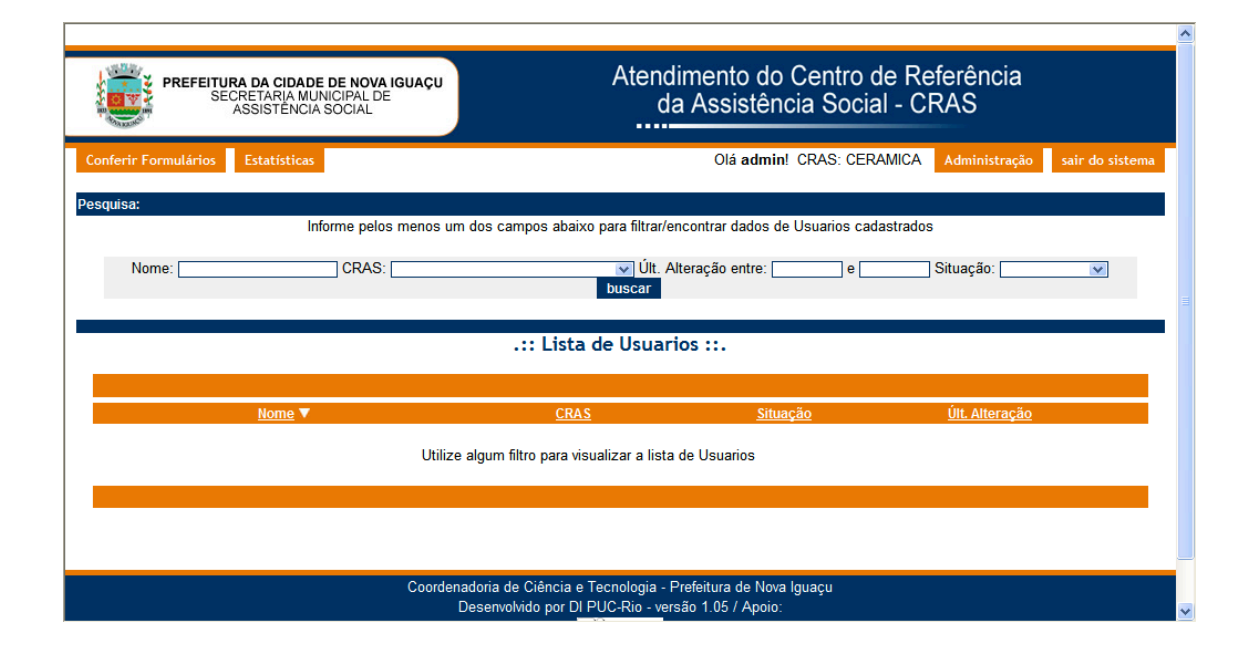

Figura 8.1.3.1 – Tela inicial de Conferência de Usuários

O administrador pode filtrar os formulários que deseja acompanhar de diversas formas: informando um nome de usuário que frequentou um CRAS (se não souber o nome completo pode informar parte do nome), um CRAS específico (selecionando pela caixa de seleção), um período (informando o período de visitação ao CRAS) ou uma Situação quanto a conferência do formulário. O aplicativo utiliza todas as informações passadas no filtro, portanto se o administrador informar por exemplo: Nome: Ana, CRAS: Cerâmica, Período: 01/12/09 a 30/12/09 e Situação: Não Validado, e mandar pesquisar (clicando no botão Buscar) o aplicativo retorna todos os usuários que tenham no nome "Ana" (Joana por exemplo seria contemplado), que tenha sido cadastrado ou visitado o CRAS Cerâmica entre as datas de 01/12/09 e 30/12/09 e que ainda não tenham sido trabalhados pelos gestores da Assistência quanto ao preenchimento.

Após informar um filtro e clicar em Buscar, o aplicativo apresenta a página abaixo.

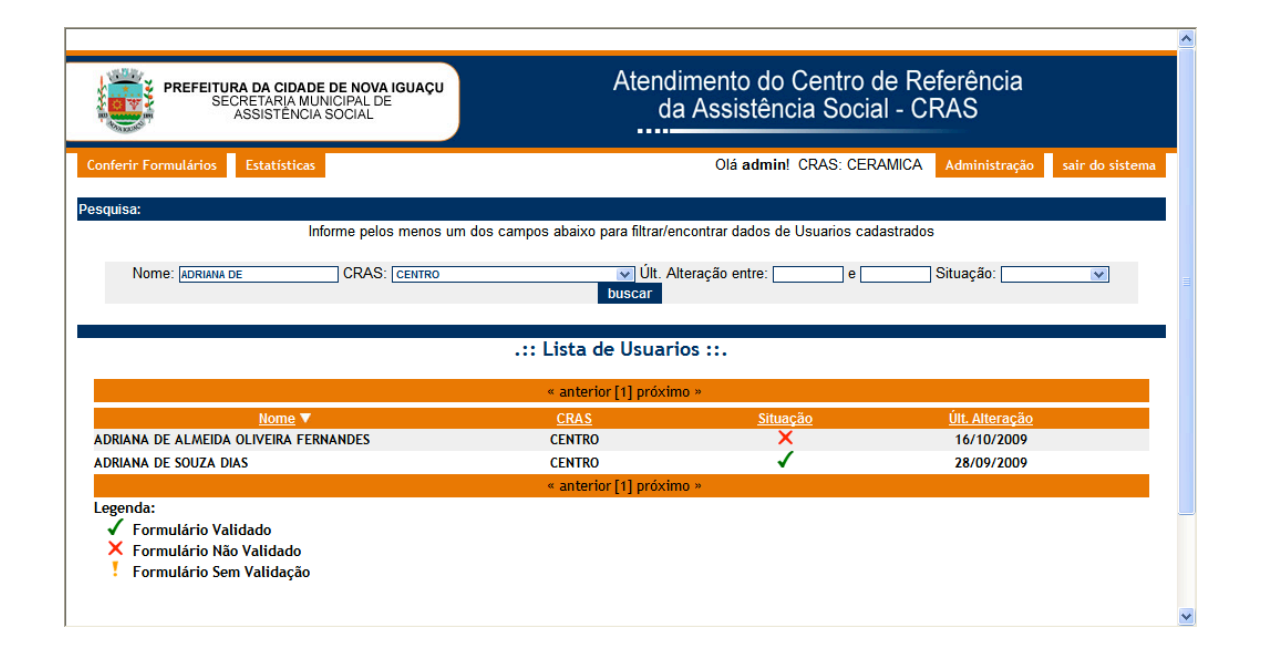

Figura 8.1.3.2 – Tela de resultado de filtro em Conferência de Usuários

Na relação apresentada, o Nome dos usuários é um link para uma outra página.

Caso clicado, o aplicativo apresenta os dados de preenchimento relativos a esse Usuário bem como as diversas Visitas que porventura este tenha feito aos CRAS. No final da página tem-se opções de alterar a situação de preenchimento do formulário bem como registrar alguma informação pertinente.

A seguir mostramos exemplo (dados iniciais e finais do formulário):

#### Figura 8.1.3.3 – Tela de Conferência de Usuários

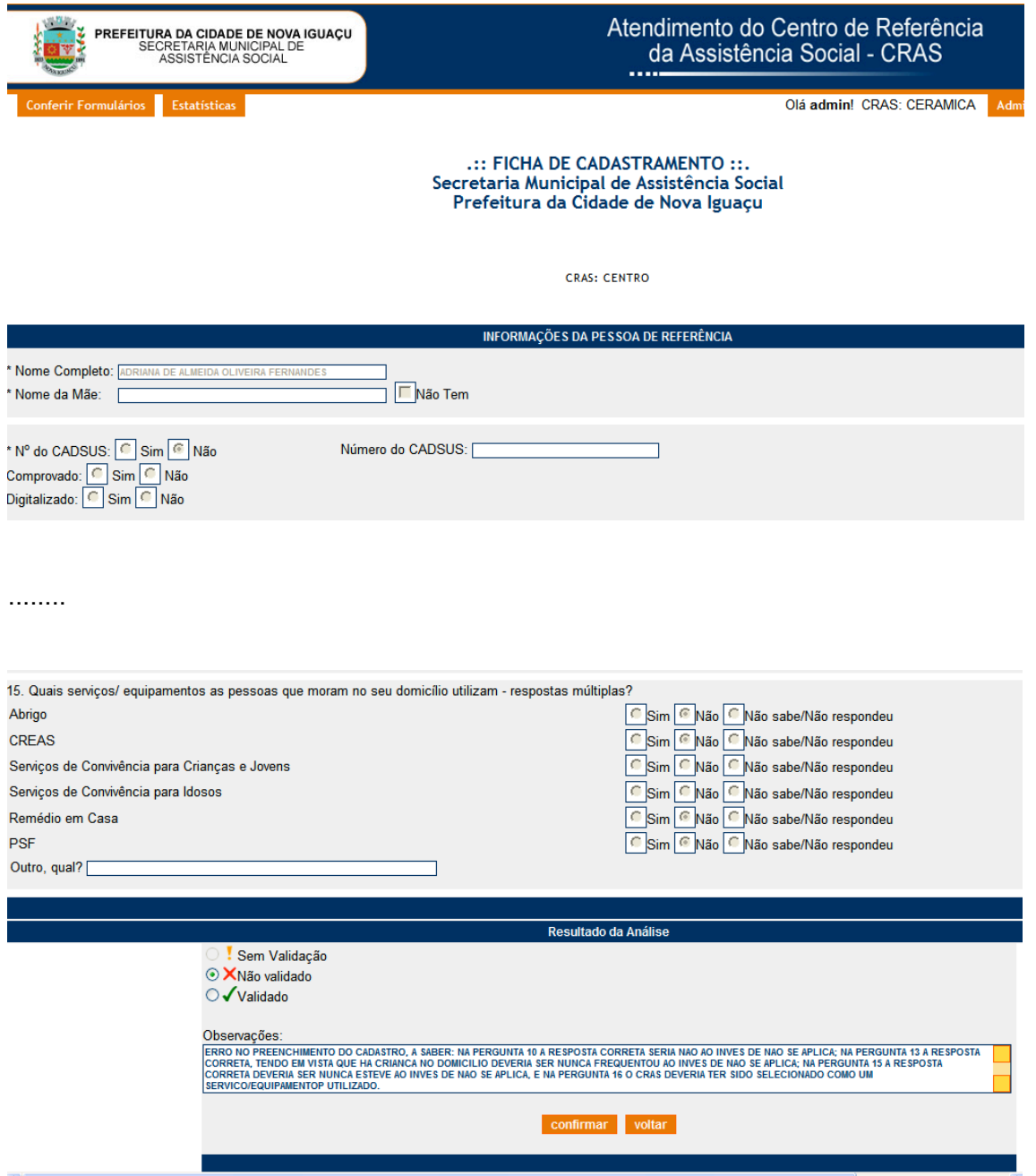

### *3.1.4. Estatísticas*

Clicando-se no botão Estatísticas (canto superior esquerdo da página de entrada do administrador) o aplicativo apresenta as estatísticas de preenchimento relativas à todos os CRAS. Caso o usuário deseje estatísticas restritas à um determinado CRAS ou à um determinado período ou apenas considerar os formulários que estejam em determinada situação quanto à conferência, deve especificar no filtro que lhe é apresentado na parte superior da página os critérios desejados.

As Estatísticas são apresentadas pelo Aplicativo em 3 grupos: Frequências Simples por Pergunta, para a Pessoa de Referência e para a Família. Nas freqüências simples por pergunta o aplicativo apresenta, para cada pergunta do formulário, a quantidade e percentual das respostas (mostrando prioritariamente os que tiveram maior percentual de respostas). As estatísticas relativas à Pessoa de Referência são cruzamentos relacionados ao perfil do usuário que buscou o CRAS, enquanto que as da Família mostram os perfis relacionados à Família.

Abaixo apresentamos um exemplo de estatísticas (parte inicial e final):

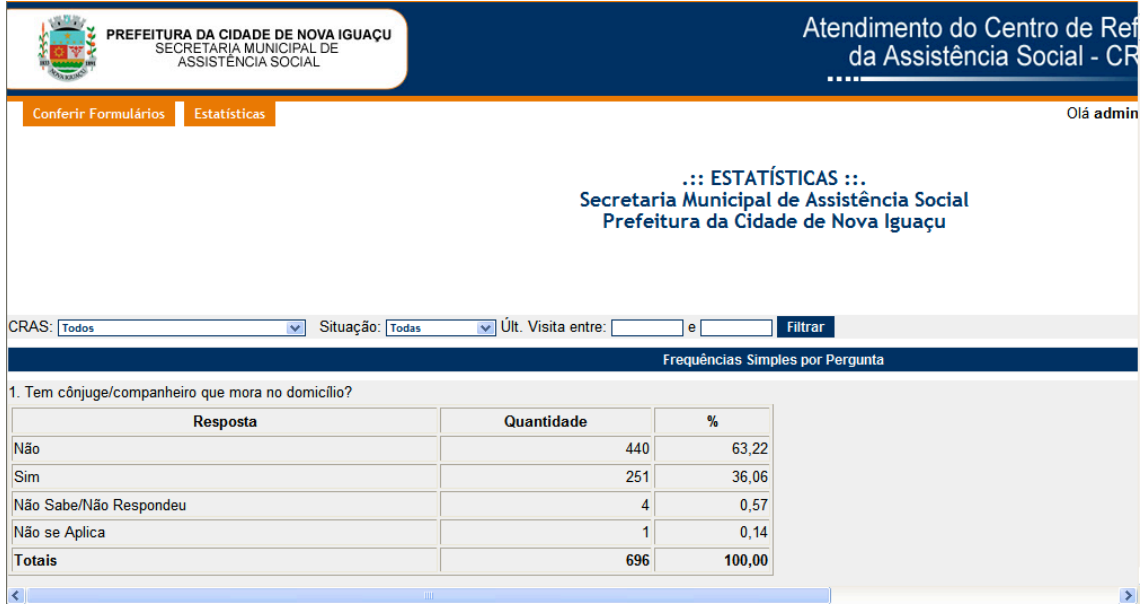

#### Figura 8.1.4.1 – Tela de Estatísticas

....

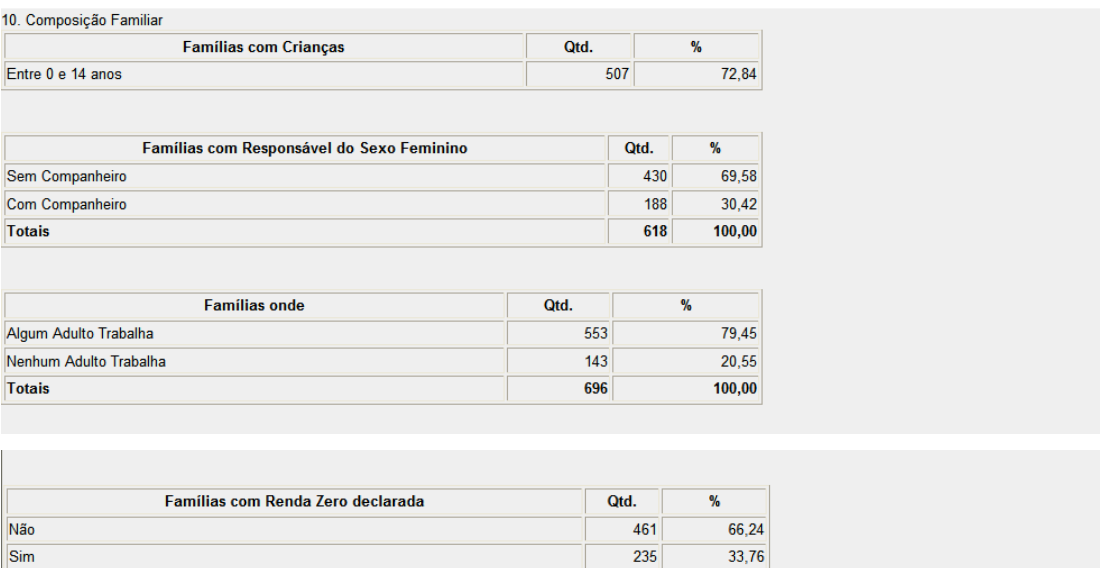

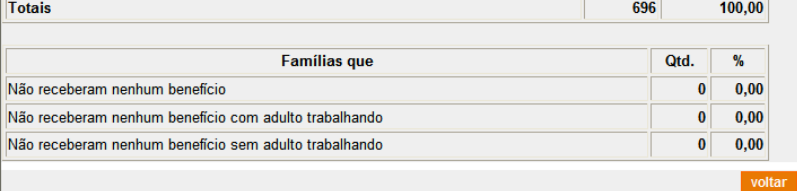

Coordenadoria de Ciência e Tecnologia - Prefeitura de Nova Iguaçu<br>Desenvolvido por DI PUC-Rio - versão 1.05 / Apoio:<br>FINEP

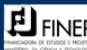

### *3.1.5. Administração*

Clicando-se no botão Administração (canto superior direito da página de entrada do administrador) o aplicativo apresenta funções específicas de administração que são: Gerenciar Usuários e Alterar Senha.

Abaixo apresentamos um exemplo de página de entrada na Administração

Figura 8.1.5.1 – Tela de Administração

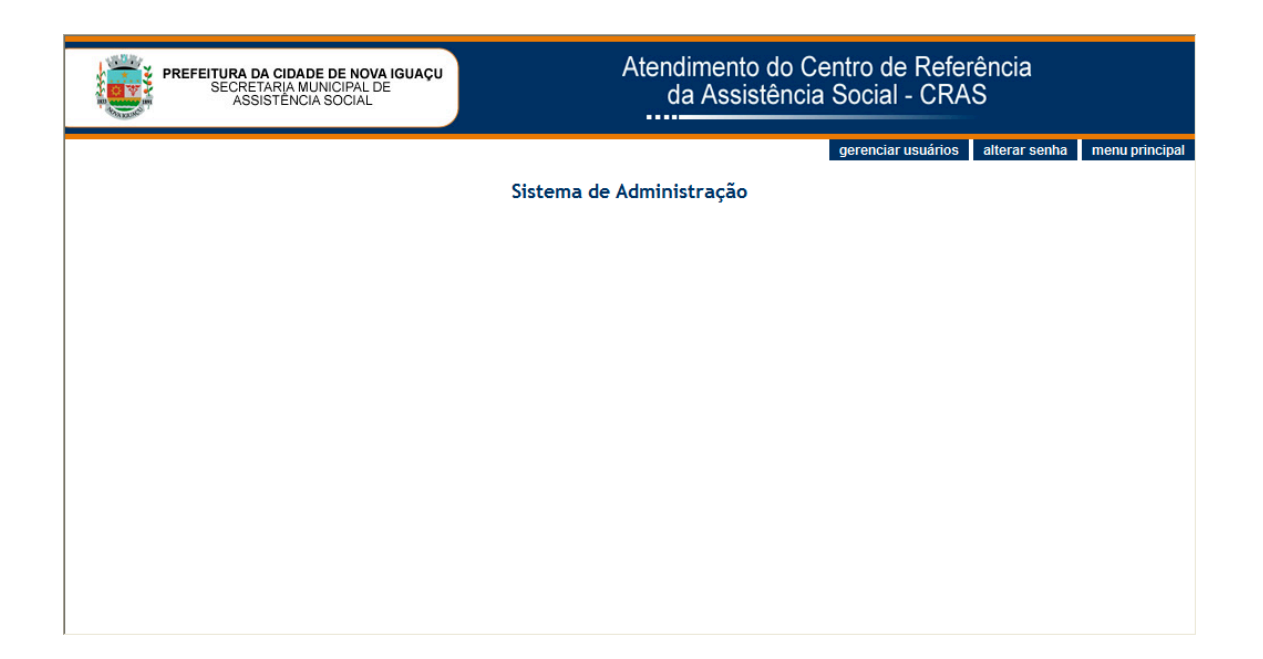

A funcionalidade de Gerenciar Usuários possibilita que o administrador crie novos usuários que utilizarão o aplicativo ou que exclua usuários que não farão mais uso do mesmo. Nessa funcionalidade o administrador pode também alterar o papel de um determinado usuário, atribuindo-lhe mais privilégios para executar determinadas tarefas (consultar estatísticas por exemplo) ou retirando-lhe privilégios. O administrador pode também alterar a senha de outro usuário que não ele próprio.

Abaixo apresentamos um exemplo de página de gerência de usuários.

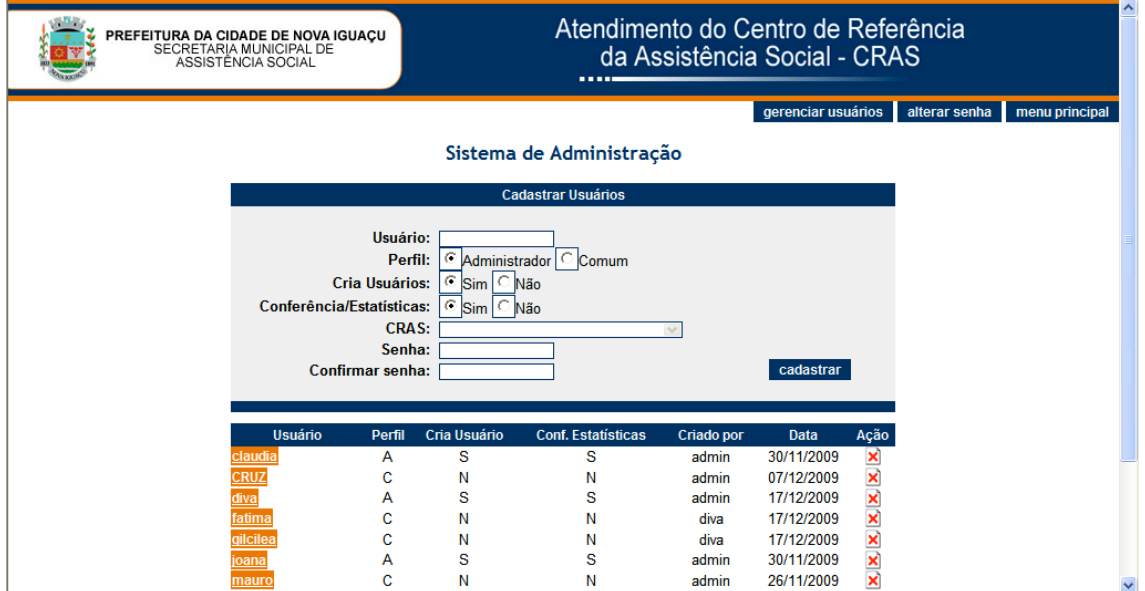

Figura 8.1.5.2 – Tela de Gerência de Usuários

A alteração de senha do Administrador deve ser feita logo quando da primeira utilização do aplicativo, deverá ser cadastrada uma senha que dificulte qualquer tentativa de descoberta para uso indevido. O usuário comum pode alterar apenas a sua própria senha.

Abaixo apresentamos um exemplo de página de alteração de senha.

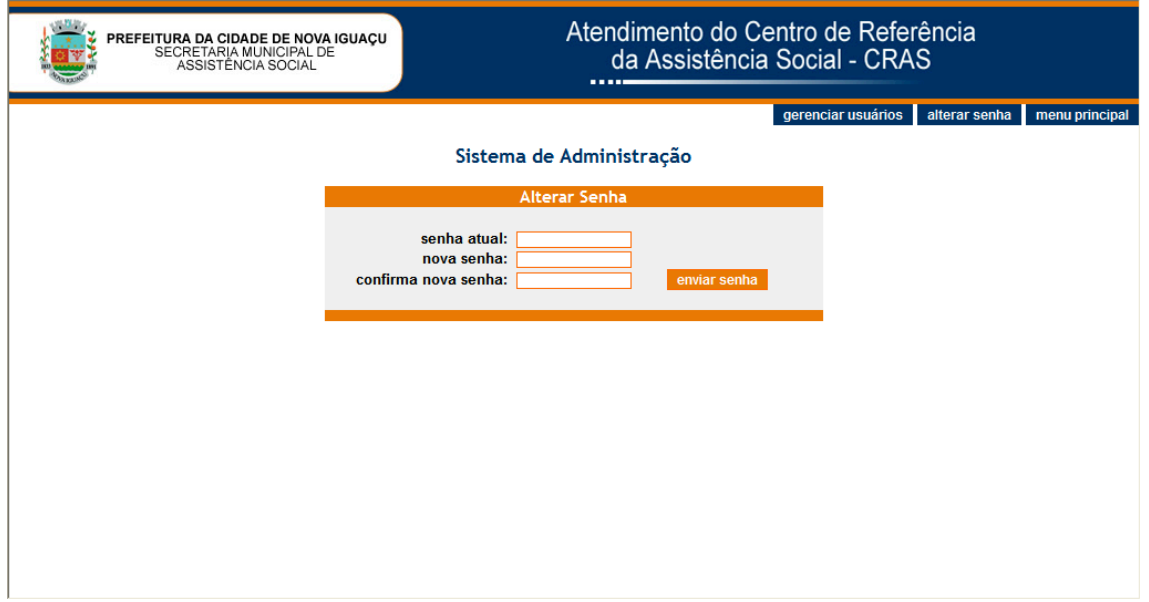

Figura 8.1.5.3 – Tela de Alteração de Senha

### *3.1.6. Usuário comum (Atendente)*

O usuário comum (Atendente) criado pelo administrador, ao se logar no aplicativo a partir de um usuário/senha disponibilizado pelo mesmo, terá a sua frente a tela abaixo.

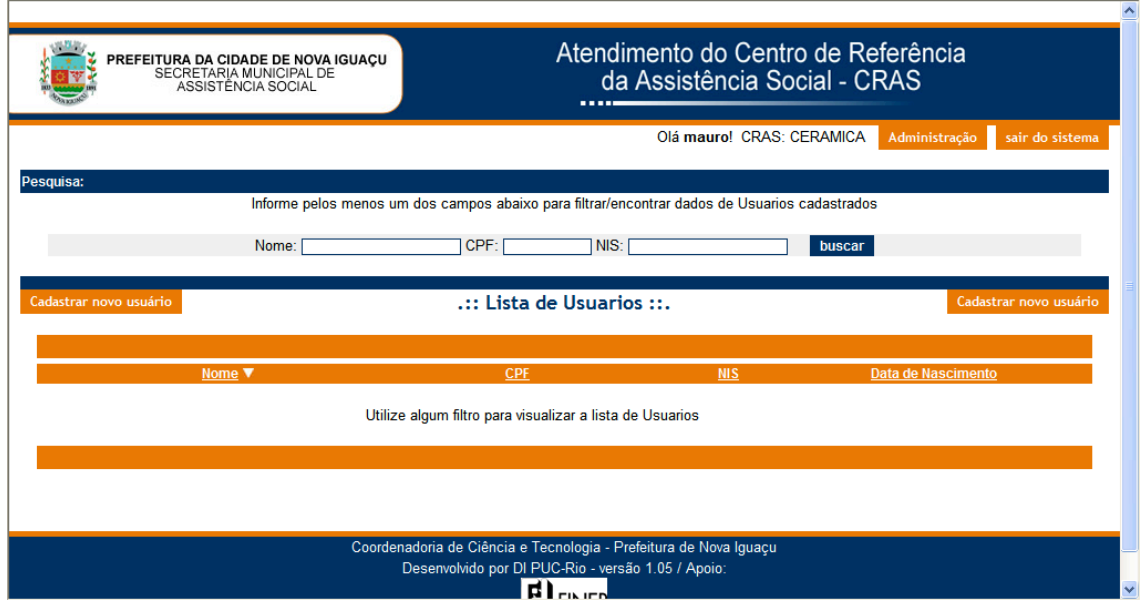

Figura 8.1.6.1 – Tela inicial do Atendente

O usuário comum pode filtrar os formulários que deseja acompanhar de diversas formas: informando um nome de usuário que frequentou o CRAS (se não souber o nome completo pode informar parte do nome), um CPF específico ou um número NIS. O aplicativo utiliza todas as informações passadas no filtro.

O Atendente deve pesquisar se o usuário que está visitando o CRAS já esteve naquele CRAS ou em outro CRAS, caso não tenha freqüentado nenhum CRAS deve ser feito o cadastramento do novo usuário clicando-se no botão Cadastrar Novo Usuário. É fundamental que a pesquisa seja feita com todo o cuidado de forma a evitar o cadastramento duplicado, isto é, cadastrar-se um usuário que já esteja na base de dados.

Após informar um critério de pesquisa, a página abaixo é apresentada ao Atendente:

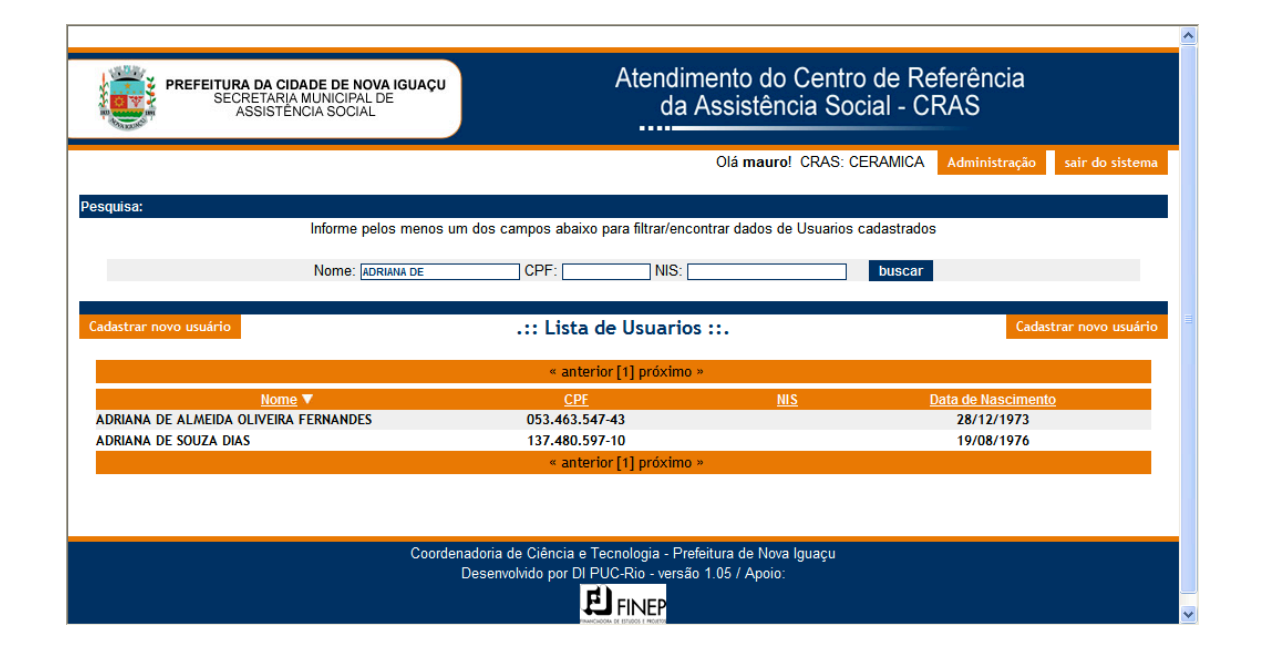

Figura 8.1.6.2 – Tela de resultado de pesquisa do Atendente

Na relação apresentada, o Nome dos usuários é um link para uma outra página. Caso clicado, o aplicativo apresenta os dados de preenchimento relativos a esse Usuário bem como as diversas Visitas que porventura este tenha feito aos CRAS e permite que o Atendente altere dados cadastrais do usuário e/ou que lance informações relativas à nova Visita feita pelo usuário ao CRAS.

Ao se clicar no Nome de um usuário cadastrado ou no botão Cadastrar Novo Usuário, o aplicativo apresenta a página abaixo (com os dados do usuário cadastrado ou em branco caso seja um novo usuário).

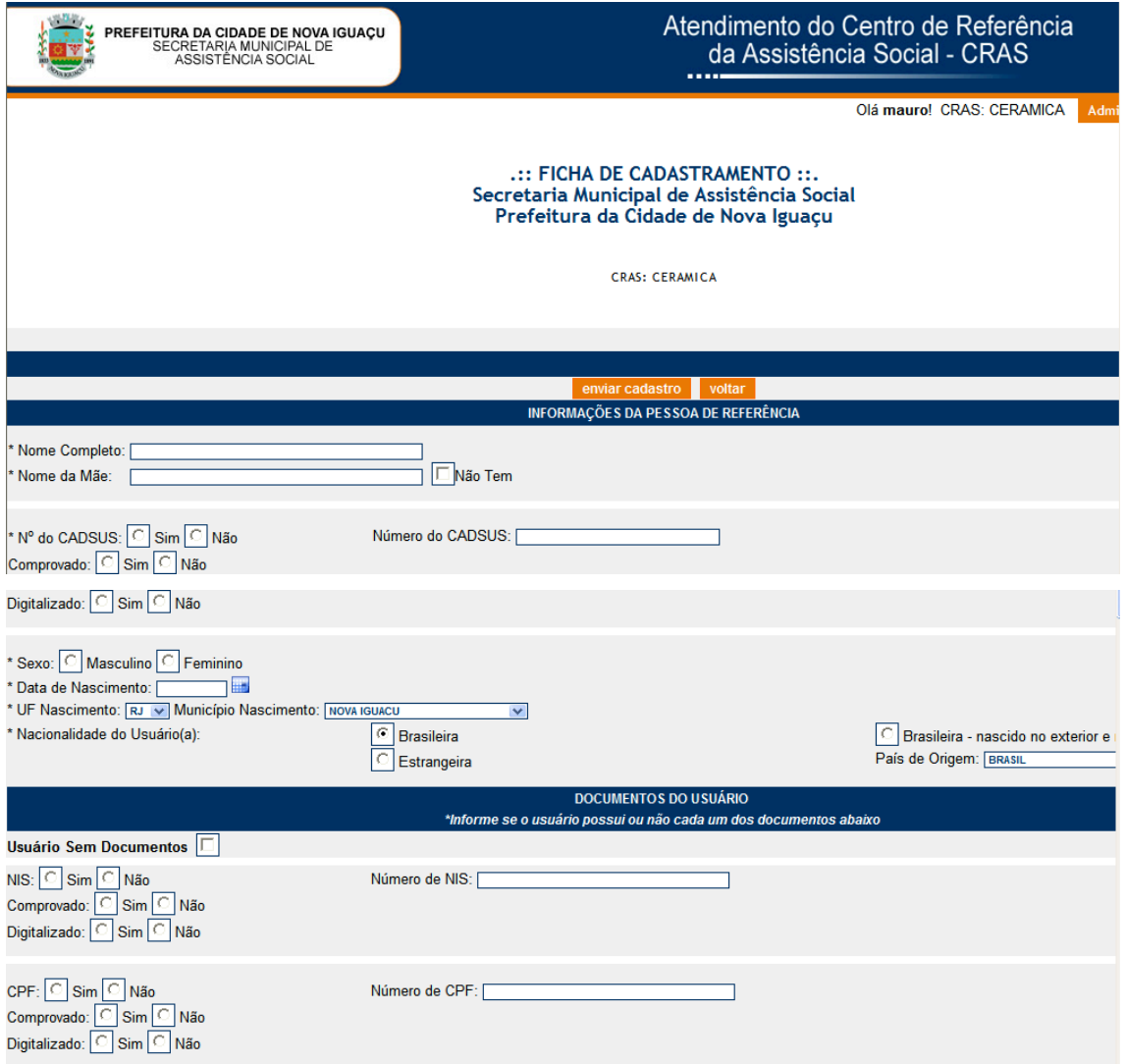

Figura 8.1.6.3 – Tela de alteração/cadastramento de Usuário pelo Atendente

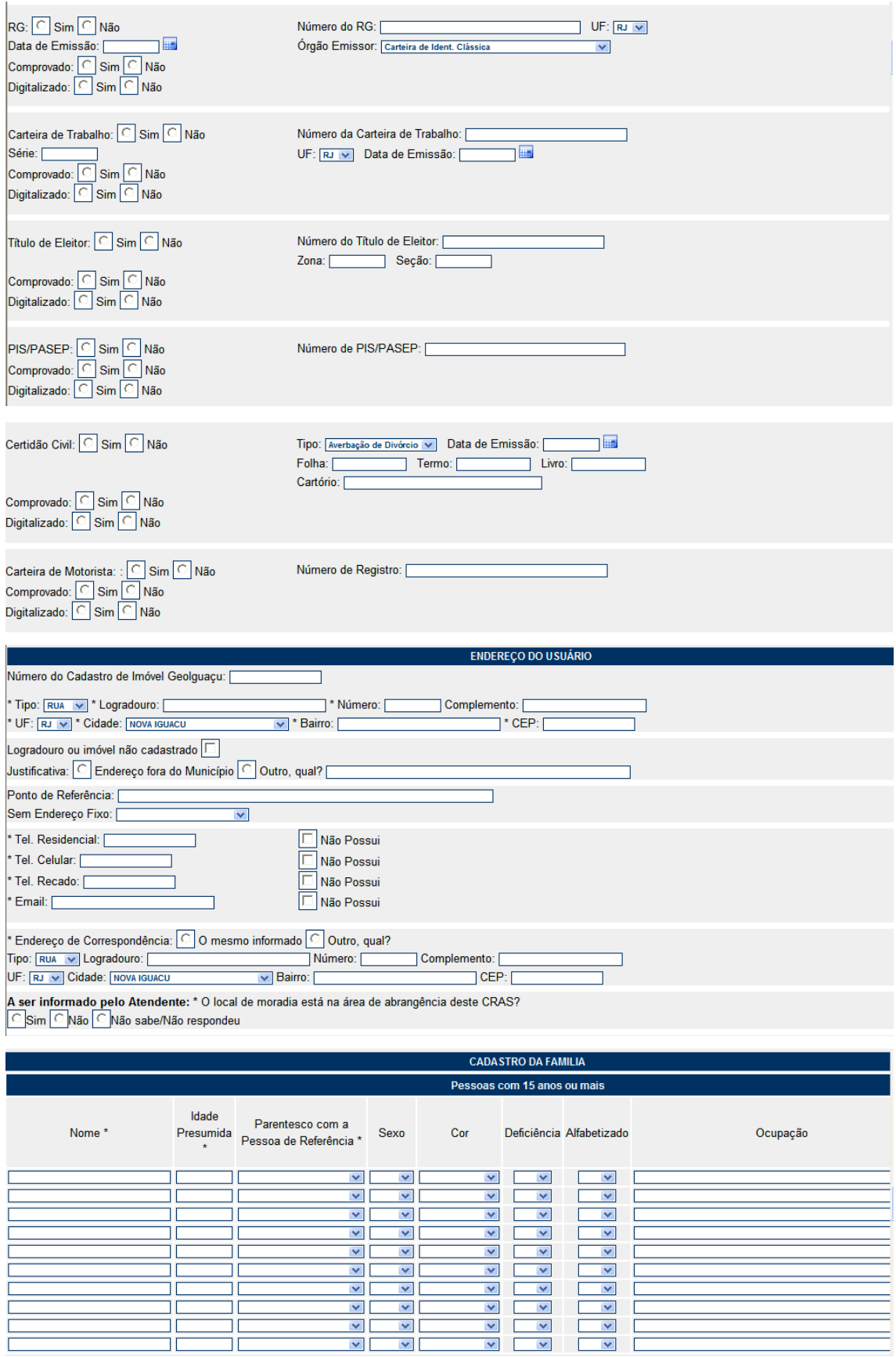

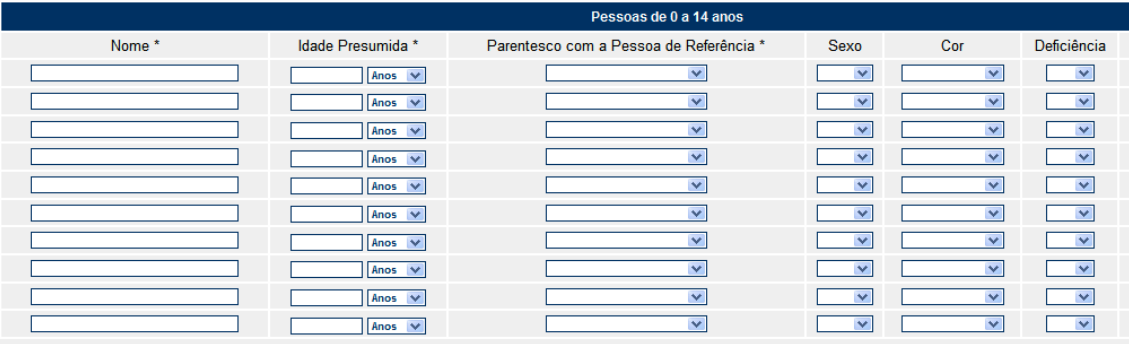

#### **FICHA DE ATENDIMENTO** \*Todas as perguntas são obrigatórias

1. O companheiro do responsável pela família mora no domicílio?<br>CSim CNão CNão se aplica CNão sabe/Não respondeu

2. Número de cômodos do domicilio:

Não sabe/Não respondeu

3. Por que o (a) Sr.(a) procurou este CRAS? Qual é a sua demanda? (Resposta Múltipla)<br>□ Apoio para Saúde<br>□ Atualização Administrativa<br>□ Autorização para Isenção (Casamento, Funeral, Certidão etc.)<br>□ Benefício de Prestação

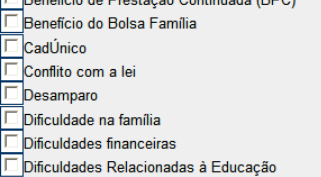

Dinculadaes Relacionadas a Educação<br>Dificuldades relacionadas à moradia<br>Documentação<br>Transponsitiva<br>Reclamações

Trabalho Infantil

4. Origem da demanda:

→ Origem da demanda.<br>C Encaminhada C Pró-ativa C Espontânea C Indicado por terceiros C Visita Domiciliar C Não sabe/ Não respondeu

5. Alguém no seu domicílio recebe, mensalmente, algum desses benefícios do governo: (respostas múltiplas- todos os campos devem ser percorridos):

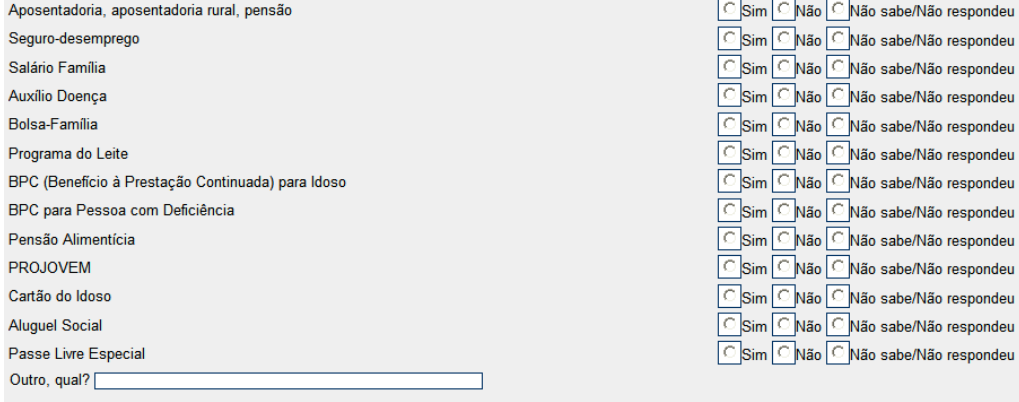

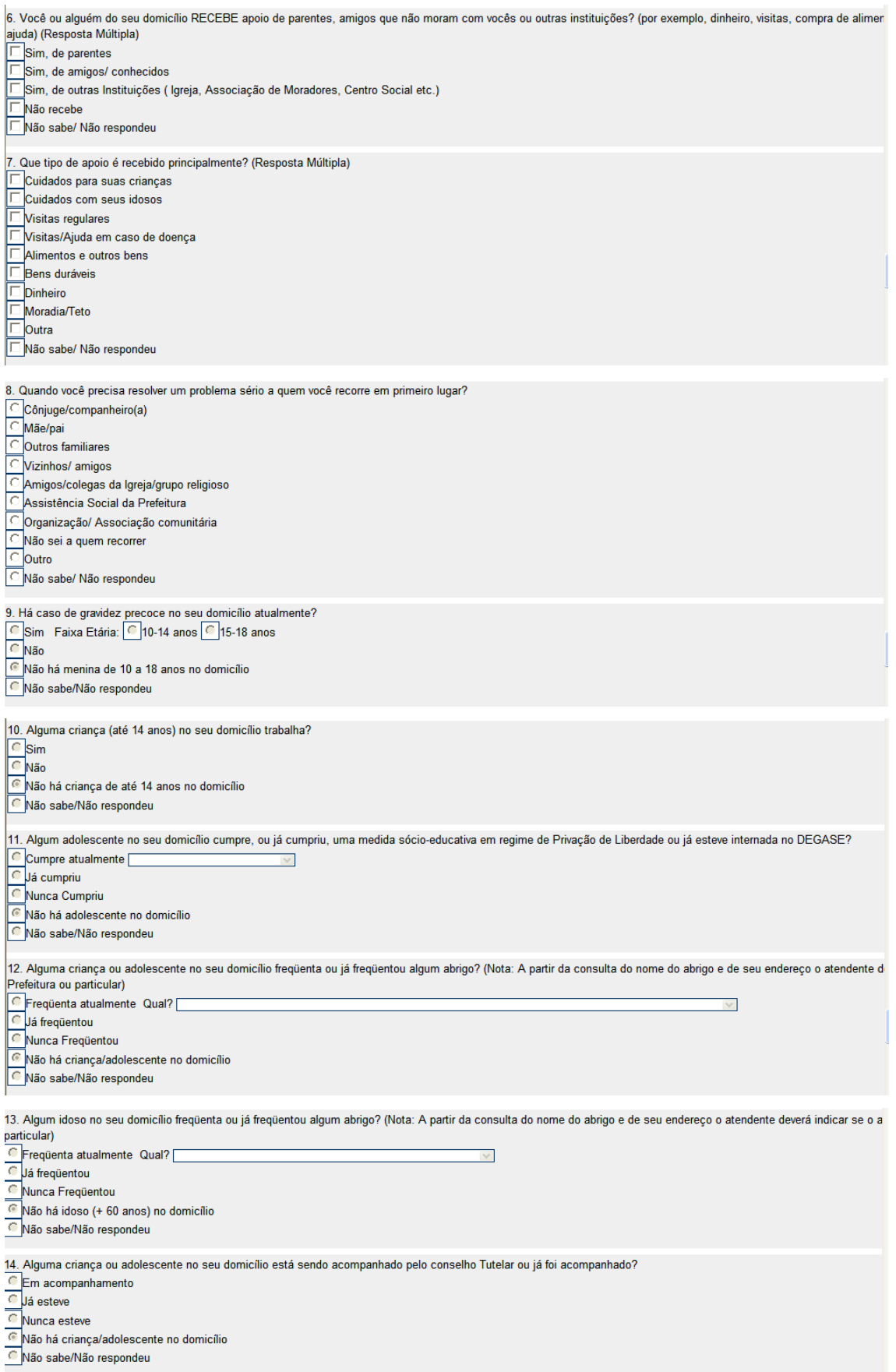

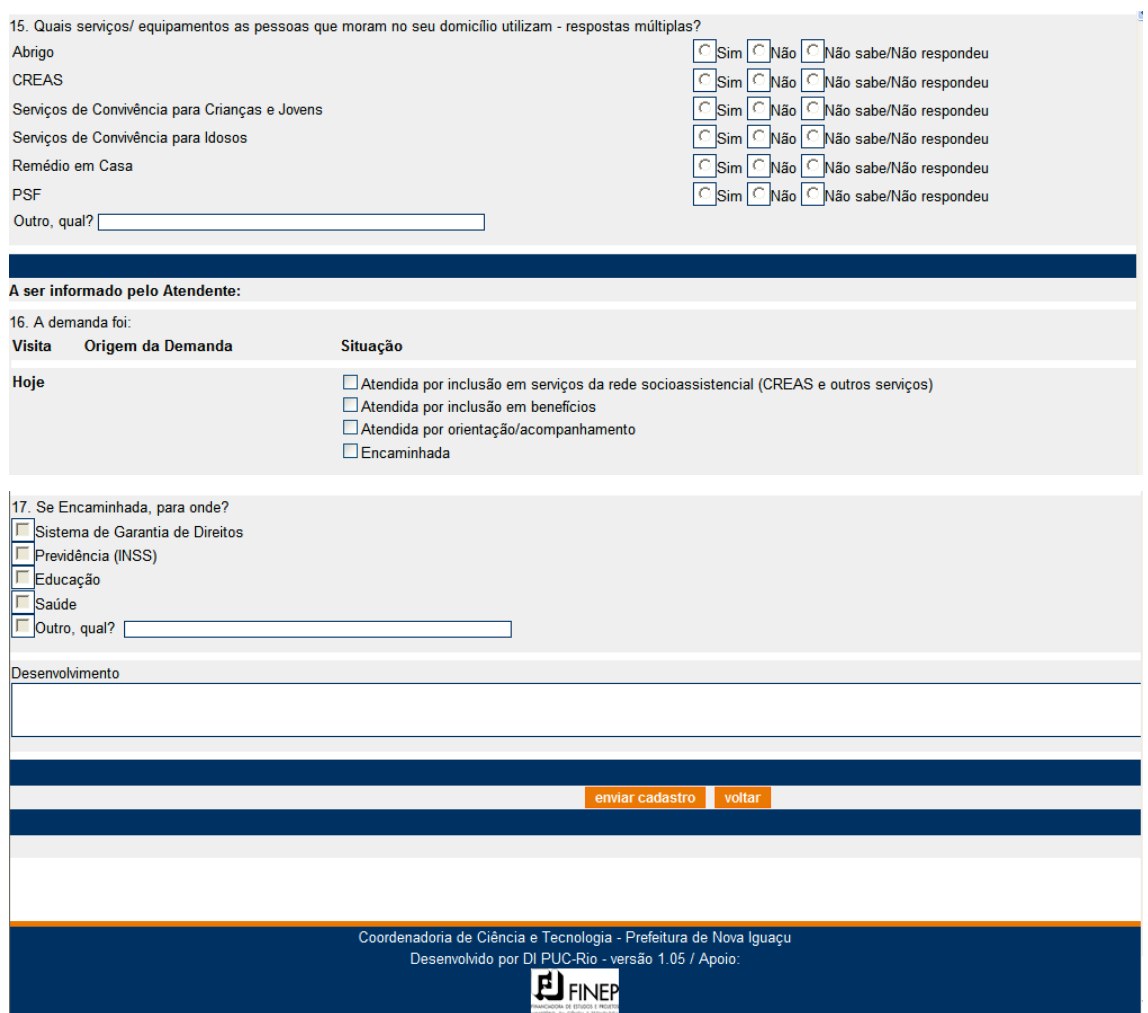

O Atendente deve registrar as informações coletadas e ao final clicar em "enviar cadastro". Caso alguma informação não tenha sido preenchida corretamente, o aplicativo retorna de forma clara quais as questões que não foram preenchidas corretamente de forma que as correções possam ser feitas.

## **7. Instalação**

- 1. Instalar o apache, o banco de dados PostgreSQL e o módulo PHP5 para o Apache.
- 2. Descompacte o arquivo no diretório htdocs do apache
- 3. Crie um banco de dados no SGBD postgreSQL e configure o seu permissionamento para permitir criação de tabelas, atualização, inserção e remoção de registros.
- 4. Crie a linguagem "plpgsql" associada a este banco de dados (p. ex: createlang -d <nomebanco> plpgsql)
- 5. Faça uma cópia do arquivo common/config.php para common/config\_local.php
- 6. Edite este arquivo config\_local.php colocando as informações da conexão
- 7. Execute o sript common/tools/create\_db.php a partir do diretório common
- 8. Execute o script common/tools/populate.php a partir do diretório common
- 9. Copie o arquivo htaccess para .htaccess, o apache deve estar preparado para ler as configurações do .htaccess
- 10. Habilite o modulo "Rewrite Engine" do apache
- 11. Vá para a página http://localhost/saude e se autentique como adminstrador usando o login/senha default (admin / admin)
- 12. Mude a senha de administrador
- 13. Cadastre usuários do sistema